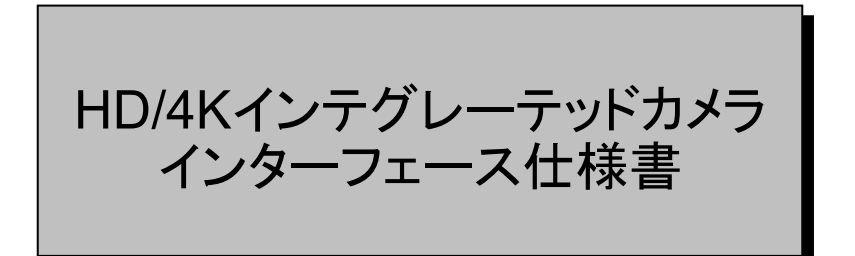

AW-UE150/AW-HE145 2022/4/1

## パナソニック コネクト株式会社

© Panasonic Connect Co., Ltd. 2022 All Rights Reserved.

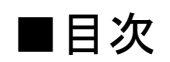

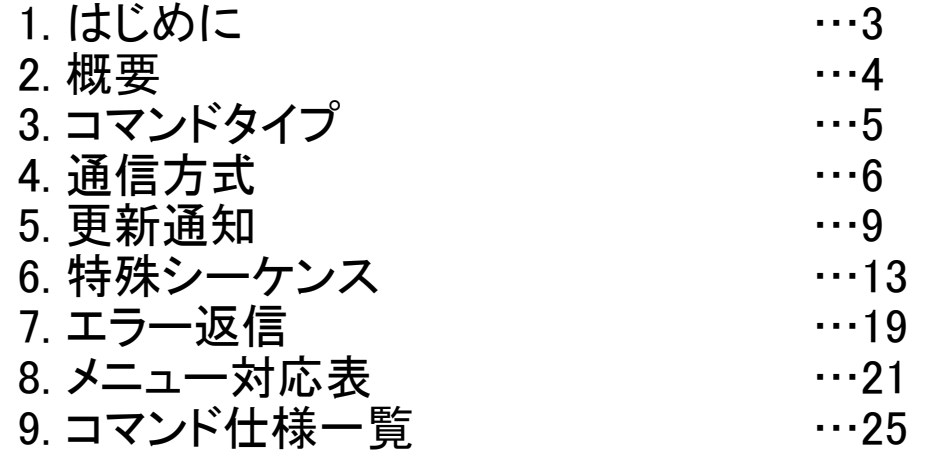

## <span id="page-2-0"></span>1.はじめに

本書は、カメラをIP通信またはシリアル通信で操作する際の外部インターフェース仕様書です。

### <span id="page-3-0"></span>2.概要

本書の概要は以下となります。

#### ①外部インターフェース概要

パン、チルトやホワイトバランス調整等の制御を行うことができます。 また、ゲイン等のカメラ情報を問合せにより取得できます。 カメラとは、TCPの上位プロトコルであるHTTPで各種機能を操作します。 [詳細は、3~4章を参照してください。](#page-4-0)

#### ②カメラ情報の更新通知

別の端末で変更したゲイン等の値が、自端末に通知されてカメラ情報を取得することができます。 1台のカメラを複数の端末で制御しているときに有用で、更新通知を受信できるように設定しておくと、 他の端末で変更された情報を取得することができます。 [詳細は、5章を参照してください。](#page-8-0)

③カメラ情報一括取得

カメラ情報を一括で取得することができます。1つずつカメラ情報を問い合わせる必要がないため、 起動時など一度にカメラ情報が必要な場合に有用です。 [詳細は、6章を参照してください。](#page-12-0)

#### ④エラー返信

上記①のコマンドによりエラーが発生した場合やAWBの結果がエラーであった場合に、ER1~ER3のエラーを返信します。 [詳細は、7章を参照してください。](#page-18-0)

⑤メニュー一覧とコマンド対応表

AW-UE150/AW-HE145のメニュー一覧と各メニュー項目に関連するコマンドをまとめた表です [詳細は、8章を参照してください。](#page-20-0)

⑥制御・問合せコマンド

AW-UE150/AW-HE145で採用されているコマンドの仕様を記載しています。 [詳細は、9章を参照してください。](#page-24-0)

### <span id="page-4-0"></span>3.コマンドタイプ

外部インターフェースコマンドには、回転台コマンドとカメラコマンドという2種類のフォーマットのコマンドが存在します。

#### 3-1.回転台コマンド

Pan/Tiltなどの主に回転台部を制御するインターフェースです。 #(0x23)で始まり、[CR](0x0d)で終了します。 例)Pan停止コマンド # P 5 0 [CR]

0x23 0x50 0x35 0x30 0x0D ※IP通信の場合は[CR]は不要です

[9章:コマンド仕様一覧のCommand Typeがptzとなっているコマンドが回転台コマンドです](#page-24-0)

### 3-2.カメラコマンド

カメラのレンズ制御や映像調整などに関するインターフェースです。 [STX](0x02)で始まり、[ETX](0x03)で終了します。カメラコマンドの場合は[Data]の前に":"が必要です。 例)Auto Focus設定

[STX] O A F : 1 [ETX] 0x02 0x4F 0x41 0x46 0x3A 0x31 0x03 ※IP通信の場合は[STX][ETX]は不要です

### <span id="page-5-0"></span>4.通信方式

シリアル通信、IP通信それぞれでカメラを制御することが可能です。

### 4-1.シリアル通信

RS422で通信を行います。通信仕様は下記のとおりです。

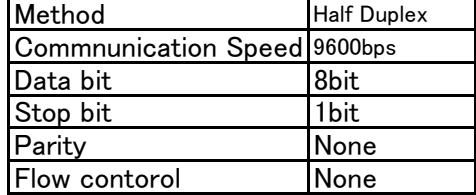

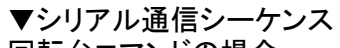

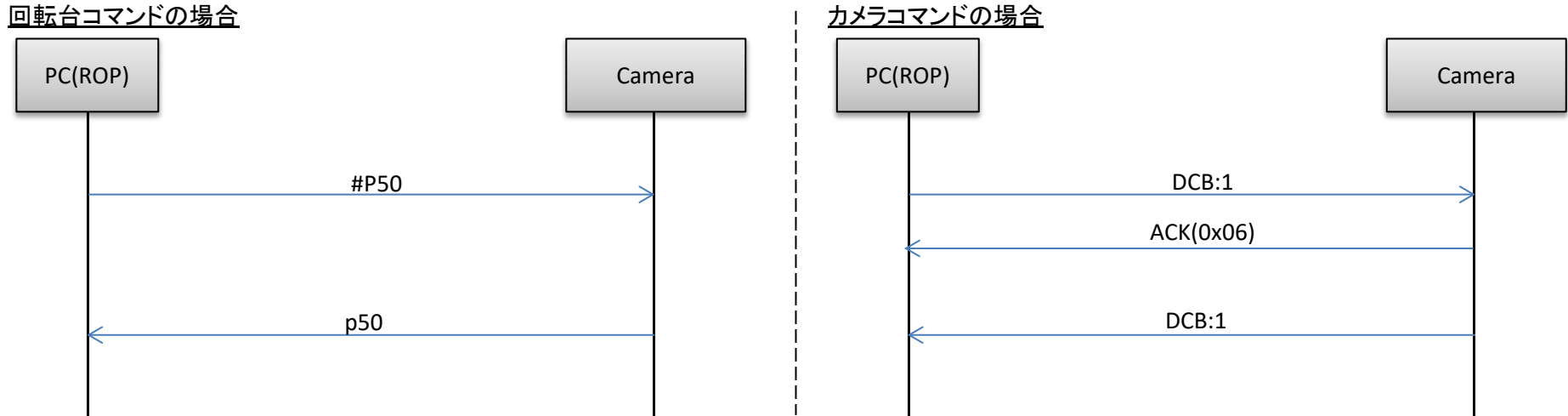

#### 【制限事項】

1.制御コマンドを使用する場合、コマンドとコマンドの送信間隔は、40ms空けて送信してください。

[2. 他設定などの条件によっては、効果が反映されない設定\(※排他制御条件は8章:メニュー対応表を参照してください\)があります。](#page-20-0)

3. 設定を変更するコマンドは、変更が必要なタイミングで送信してください(定期的に送信しないでください)。

### 4-2.IP通信

回転台コマンドの場合 カメラコマンドの場合 ▼送信フォーマット<br>「http://**[IP\_Address]**/cgi-bin/aw\_ptz?cmd=[コマンド]&res=[Type] ※コマンド・・・・・ [9章:コマンド仕様一覧の表の「コマンド」欄の内容](#page-24-0)<br>※Type・・・・・・・・「1」固定

▼受信フォーマット<br>- 200 OK "コマンド" インファーマット マックス マックス しゅうしゅうしゅ マックス しゅうしゅ イント 200 OK "コマント ※コマンド・・・各コマンドの応答値。 ※コマンド・・・各コマンドの応答値。 ーーーーHTTPメッセージボディに設定されます。 イーナー トランス しゅうしゃ HTTPメッセージボディに設定されます。<br>送信したコマンドに対するエラーの通信シーケンスは しゅうしょう しゅっぽ したコマンドに対するエラーの通信シーケン [7章:エラー通信を参照してください](#page-18-0) [7章:エラー通信を参照してください](#page-18-0)

http://[IP Address]/cgi-bin/aw\_cam?cmd=[コマンド]&res=[Type] ※IP Address・・・接続先カメラのIPアドレス<br>※**コマンド・・・・・** 9章:コマンド仕様一覧の表の「コマンド」欄の内容 l ※**コマンド・・・・・** 9章:コマンド仕様一覧の表の「コマンド」欄の内容 ※Type・・・・・・・・「1」固定 ※Type・・・・・・・・「1」固定

200 OK "コマンド" 送信したコマンドに対するエラーの通信シーケンスは

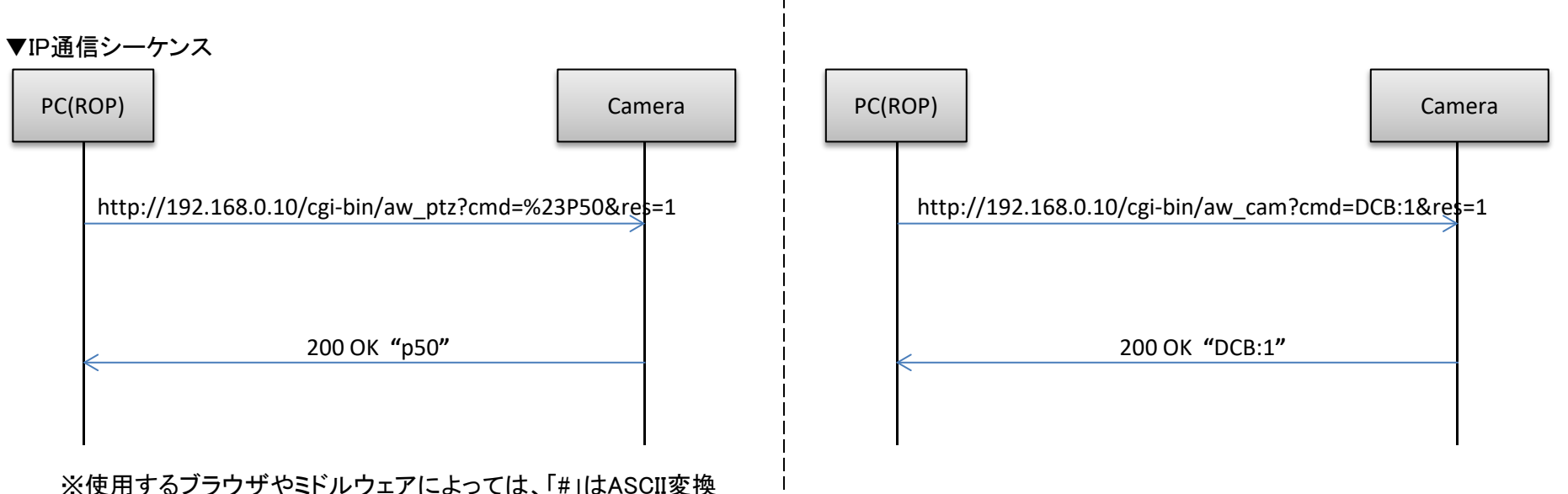

で「%23」と変換しなければならない場合があります。

#### 【制限事項】

1. 制御コマンドを使用する場合、コマンドとコマンドの送信間隔は、40ms空けて送信してください。

2. HTTPのコネクションでKeep-Aliveを設定することができません。 1コマンドの送信または受信単位で接続と切断を行います。

[3. 他設定などの条件によっては、効果が反映されない設定\(※排他制御条件は8章:メニュー対応表を参照してください\)があります。](#page-20-0)

4. 設定を変更するコマンドは、変更が必要なタイミングで送信してください(定期的に送信しないでください)。

### <span id="page-8-0"></span>5.更新通知

前章までで述べた外部インターフェースコマンドの制御・応答の仕様では

A) ある端末によってカメラ設定が変更されても、他の端末は、カメラへ問合せコマンドを送信しない限り、その設定変更を知ることができない B) プリセット再生・AWB/ABB実行など、処理時間がかかる制御コマンドの場合、その処理が完了するまで応答を待たなければならない という制約があります。

そこで、カメラから端末へ、自発的に情報を送信することにより、

A) ある端末によってカメラ設定が変更されると、他の端末にも即座にその設定変更を通知する

B) 処理時間がかかる制御コマンドは、コマンドを受け付けた時点でHTTP応答を返し、処理が完了した時点で、処理結果を別途通知する ことができます。

これを、カメラ情報の更新通知機能といいます。

以降、この機能を「更新通知」と呼びます。

#### 5-1.更新通知のシーケンス

カメラの設定や状態が変更になると更新通知を送信します。

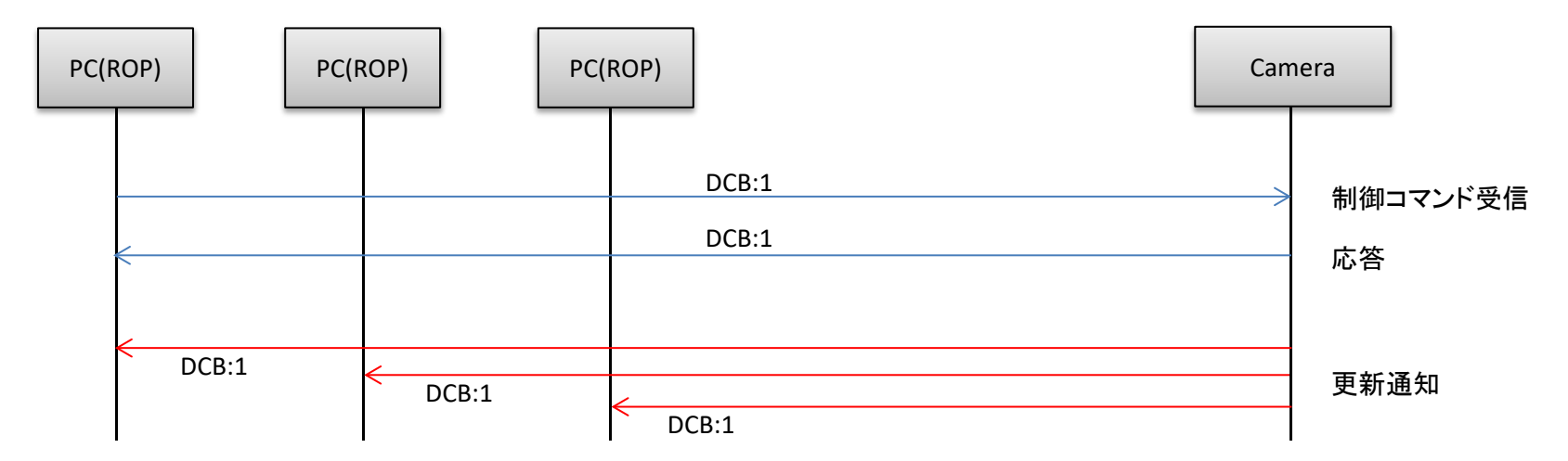

※更新通知が出ないコマンドもあります。9章:コマンド什様一覧を参照してください

### 5-2.更新通知のデータフォーマット

▼シリアル

回転台コマンドの場合、[CR](0x0d)で終了します カメラコマンドの場合、[STX](0x02)で始まり、[ETX](0x03)で終了します。

#### ▼IP

更新通知は、TCPプロコトル通信により、更新通知開始コマンドで指定した端末側TCPポート番号へ通知されます。 受信したデータの内訳は以下です。

【受信データ】

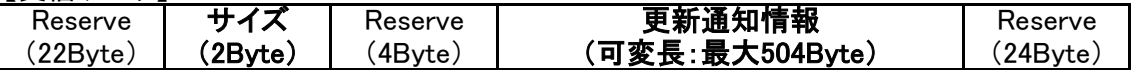

受信データフォーマットの「更新通知情報」に更新された情報が設定されています。

また、カメラから受信するデータは可変長です。

更新通知情報のサイズは、「サイズ」エリアの設定値から8Byteを引いた値が「更新通知情報」のサイズになります。 ・「更新通知情報」のデータ長 = 「サイズ」 - 8Byte

【更新通知情報フォーマット】 [CR][LF][ 各コマンドの応答コマンド形式 ][CR][LF] ※ [CR]:0x0d、[LF]:0x0aです。

例1)Power: On [CR][LF]p1[CR][LF]

例2)カラーバー: On [CR][LF]DCB:1[CR][LF]

#### 5-3.更新通知の受信開始/終了の手続き

IPで更新通知を受ける際は事前に更新通知受信開始処理を行う必要があります。 その際、更新通知を受信する(送信してもらう)ための端末側TCPポート番号を指定します。

#### ① 更新通知受信開始手順

例)カメラのIPアドレスが「192.168.0.10」で、受信を開始したい場合 http://192.168.0.10/cgi-bin/event?connect=start&my\_port=31004&uid=0 ※ my port … 端末側TCPポート番号(任意の空ポート)

#### 【更新通知受信開始シーケンス】

更新通知を受信したい端末から、更新通知受信開始コマンドを送信します。 コマンドを受信したカメラからは、「204 No Content」が返信されます。

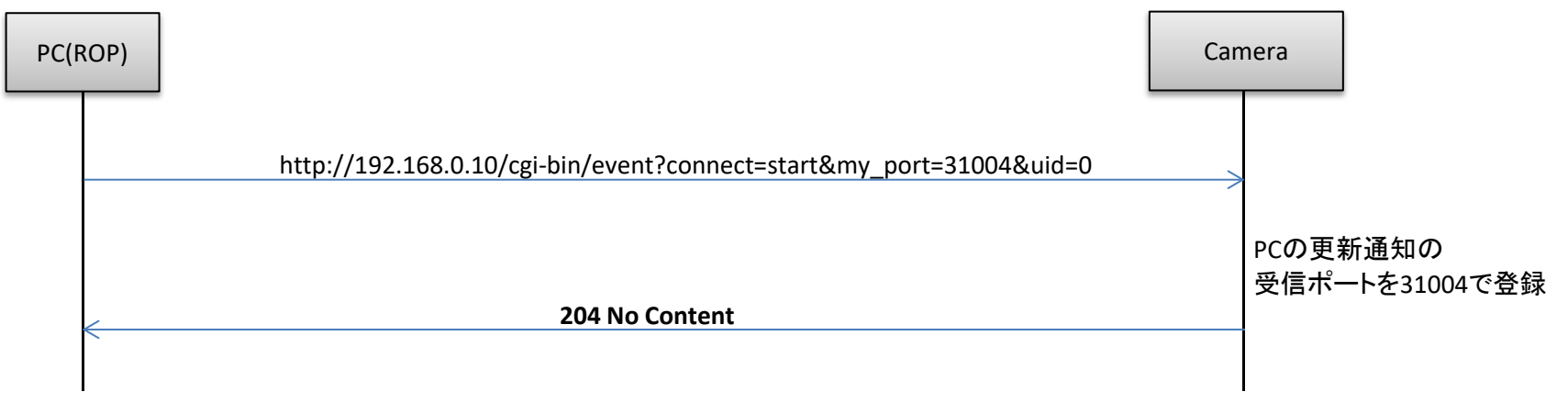

#### 【注意】

LANケーブル抜けなどによる通信が切断された場合は、更新通知受信開始手順を行ってください。

#### ② 更新通知受信終了手順

クライアントのアプリケーションを終了する場合は、更新通知受信終了手順を必ず行ってください。 例) カメラのIPアドレスが「192.168.0.10」で、受信を終了したい場合 http://192.168.0.10/cgi-bin/event?connect=stop&my\_port=31004&uid=0 ※ my port … 端末側TCPポート番号

#### 【更新通知受信終了シーケンス】 更新通知を受信している端末から、更新通知受信終了コマンドを送信します。 コマンドを受信したカメラからは、「204 No Content」が返信されます。

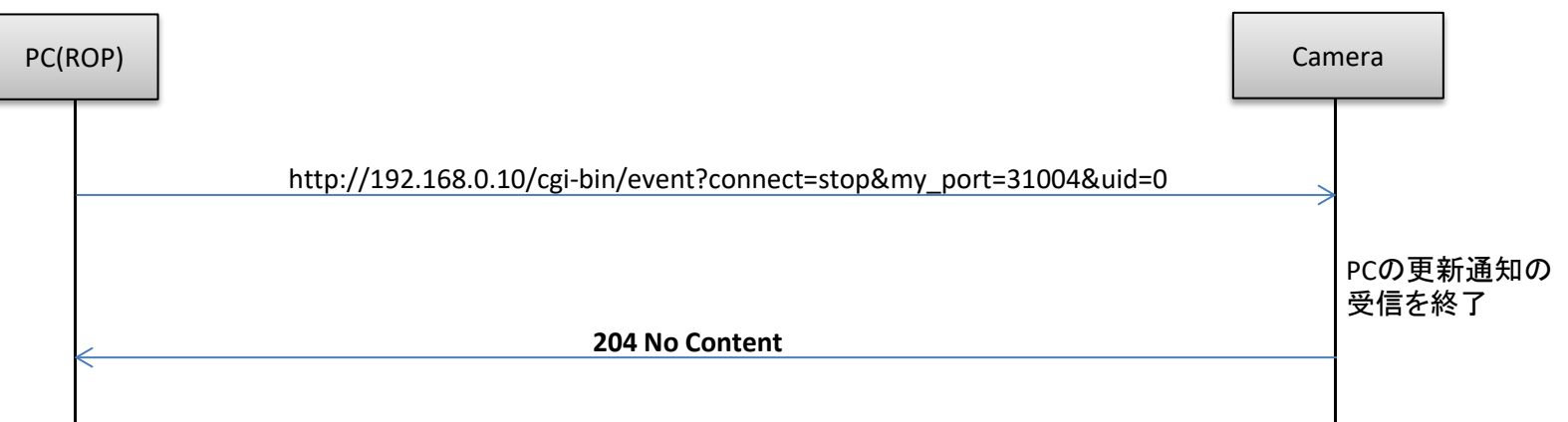

#### ③ 更新通知登録台数

カメラと接続されている外部機器(RPリモコン他)の台数を下記コマンドで問い合わせることができます。 接続数は更新通知の受信開始手続きで増加し、受信終了手続きまたは送信相手と通信ができない時に減少します。 カメラから更新通知を同時に受信できる端末数は5台です。RPリモコンが接続されている場合も1台にカウントされます。 例) カメラのIPアドレスが「192.168.0.10」で、登録台数を問合せたい場合 http://192.168.0.10/cgi-bin/man session?command=get

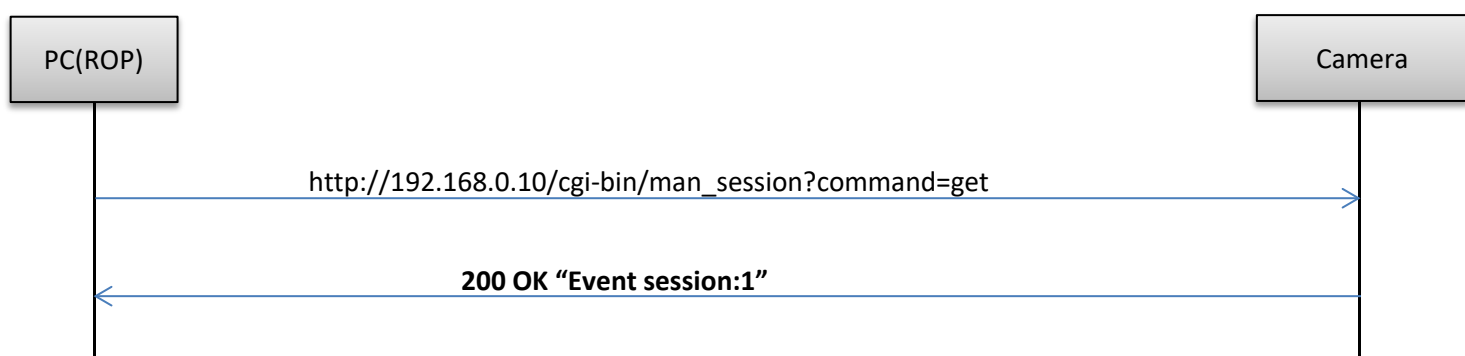

### <span id="page-12-0"></span>6.特殊シーケンス

カメラの設定や状態が変更される以外に、更新通知が送信される場合があります。以下にそのケースを示します。 なお、シーケンス中のすべての端末は、更新通知開始コマンドを送信済であり、カメラからの更新通知を受信できる状態にあるものとします。

#### 6-1.バージョン情報通知

バージョン情報を60秒周期で通知します。 [通知内容は9章のQSVの項目を参照してください。](#page-63-0)

【バージョン情報通知のシーケンス】

カメラがバージョン情報を60秒周期で送信し、端末PC1とPC2はバージョン情報を受信します。

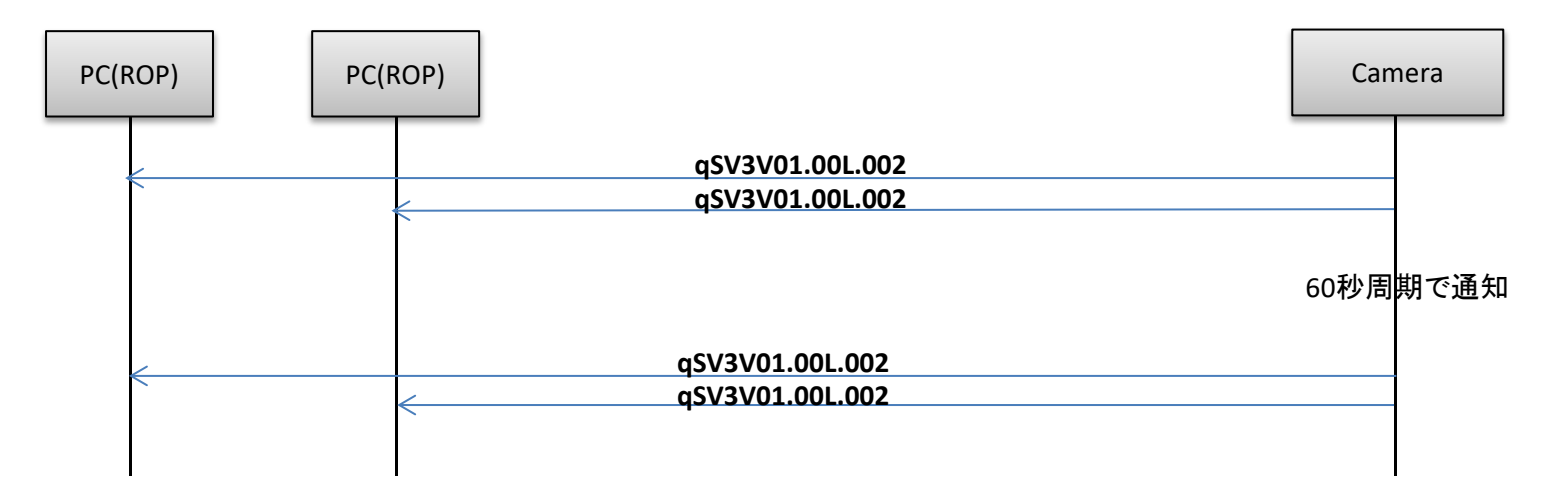

### 6-2.エラー情報

カメラがエラー情報を検知した場合、30秒周期でエラー情報を通知します。 エラーが復旧した場合、1回のみ[Error Code 00:Normal]を通知します。 エラーを検知していない場合は、通知されません。 [通知内容は9章の#RERを参照してください](#page-62-0)

【エラー情報通知のシーケンス】

#### カメラがエラーを検知すると、エラー情報を各端末に送信し、端末PC1とPC2はエラー情報を受信します。

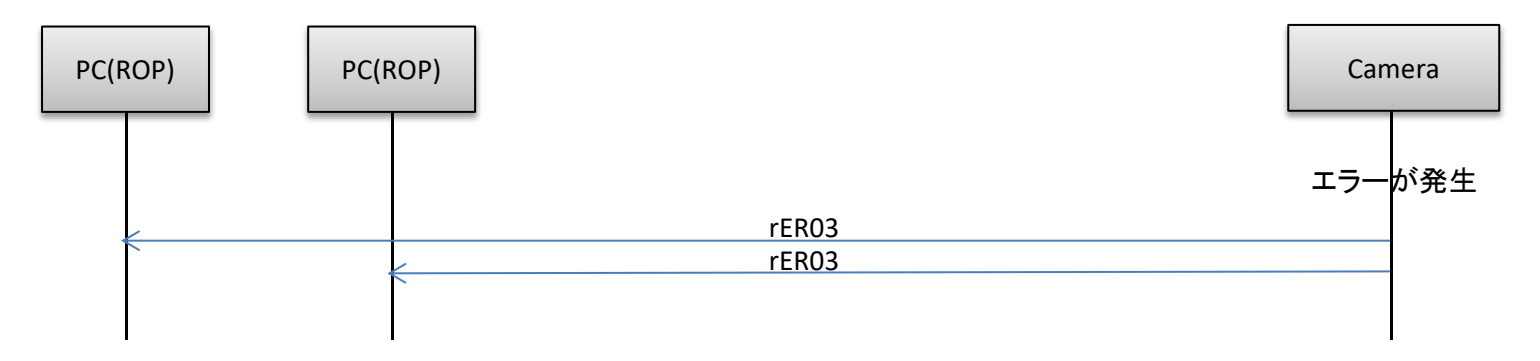

### 6-3.レンズ情報通知

レンズ情報通知を「On:通知する」に設定した場合、LPI情報(レンズ情報)に変更があった場合に300ミリ秒周期で通知します。

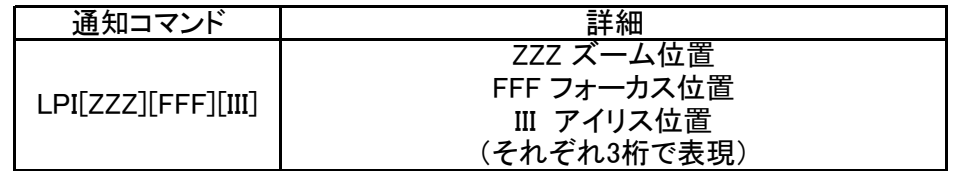

#### 【レンズ情報通知のシーケンス】

レンズ情報Onコマンド(#LPC1)を受信すると、レンズ情報通知を開始します。 カメラがレンズ情報の変更を検知すると、変更されたレンズ情報を各端末に送信し、端末PC1とPC2はLPI(レンズ)情報を受信します。 レンズ情報Offコマンド(#LPC0)を受信すると、レンズ情報通知を停止します。

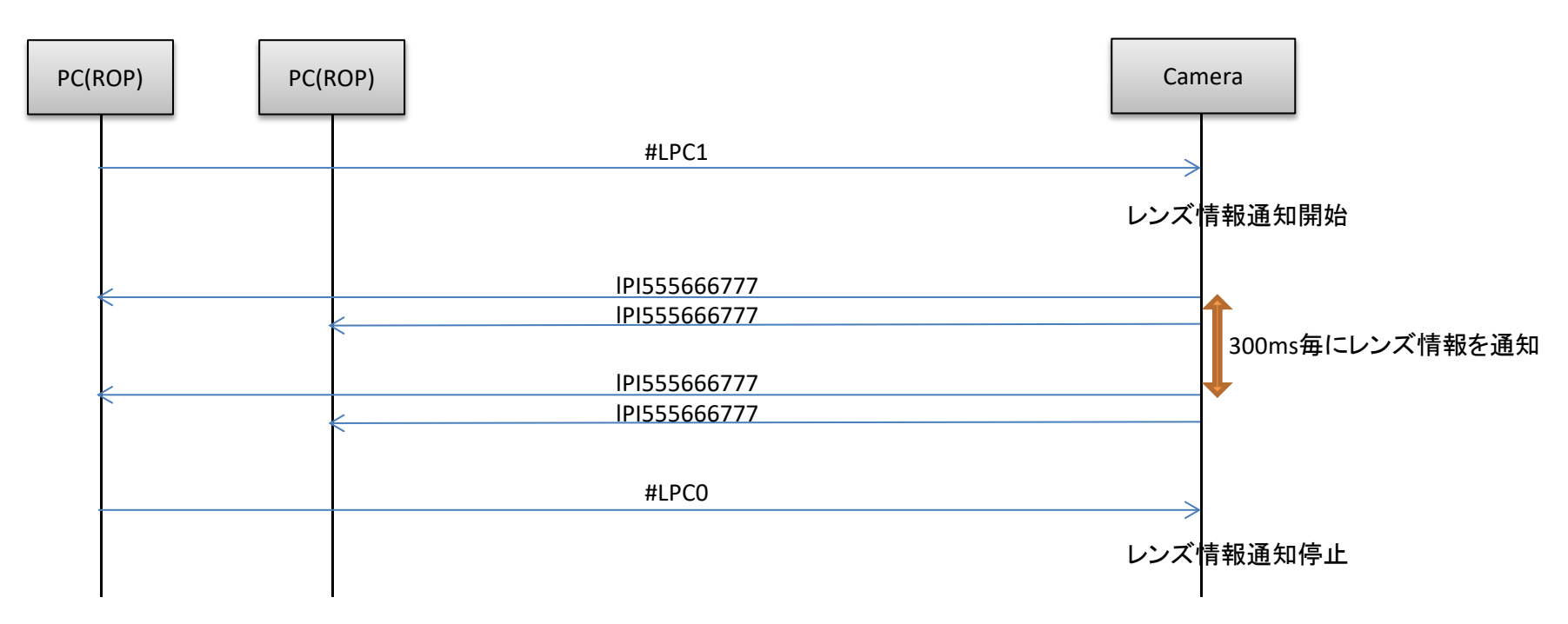

### 6-4.Preset再生

カメラでのプリセット再生が完了すると、プリセット再生完了通知を更新通知として送信します。

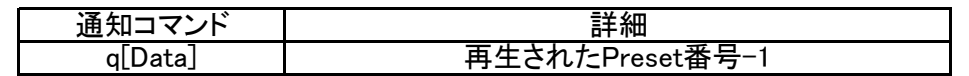

【プリセット再生のシーケンス】

プリセット番号08を再生するシーケンスです。

プリセット再生コマンドを受け付けた時点で、「s07」が応答として返信され、その後再生が完了した時点で、別途「q07」が更新通知として通知されます。

<span id="page-15-0"></span>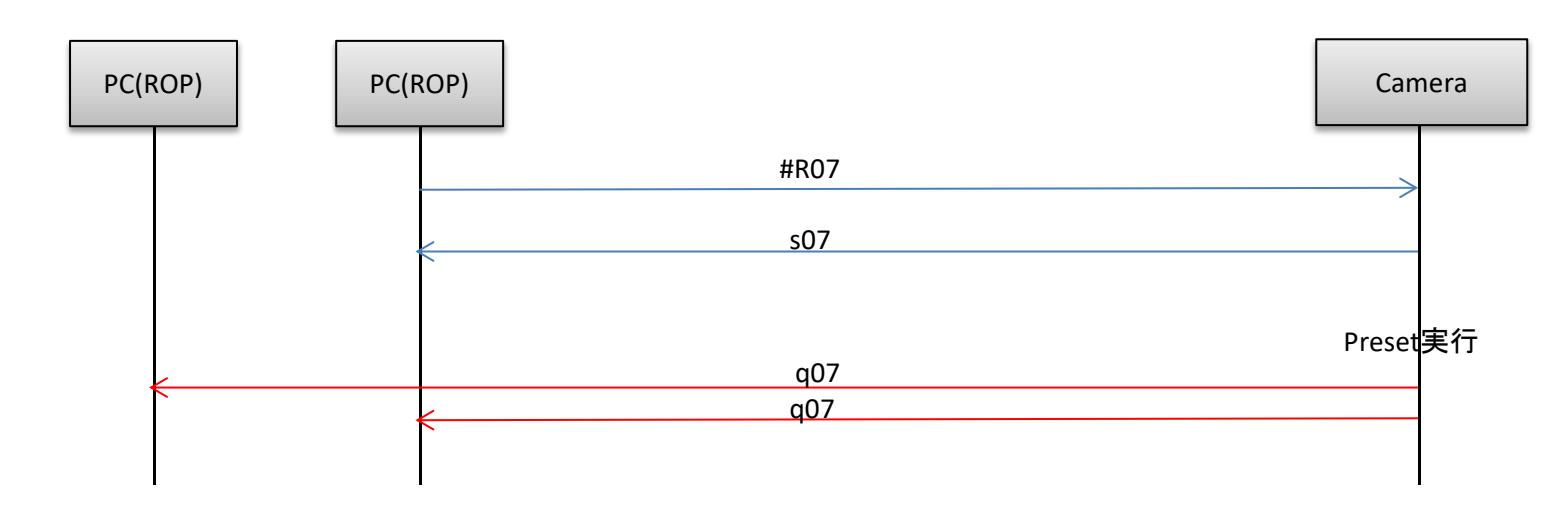

#### 6-5.AWB/ABB実行

カメラでのAWB/ABBが完了すると、実行結果を更新通知として送信します。

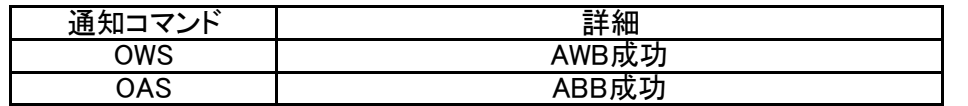

【AWB/ABB実行時のシーケンス】

AWB/ABB実行コマンドを受け付けた時点で応答を返信し、その後実行が完了した時点で、別途OWS/OASが更新通知として通知されます。

<span id="page-16-0"></span>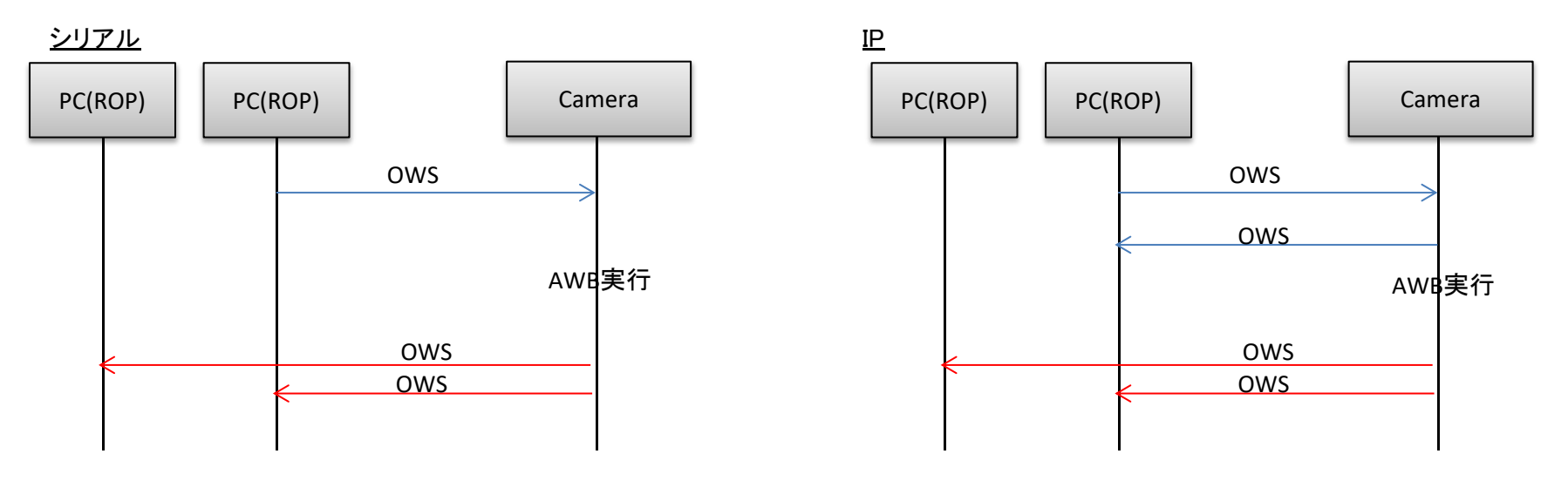

### 6-6.カメラ情報一括取得

IPからカメラ情報を一括で取得することができます。

【コマンドフォーマット】

### [送信]

http://[IP Address]/live/camdata.html

#### [受信]

200 OK "カメラ情報" [カメラ情報に含まれる情報については9章参照](#page-24-0)

#### 【シーケンス】

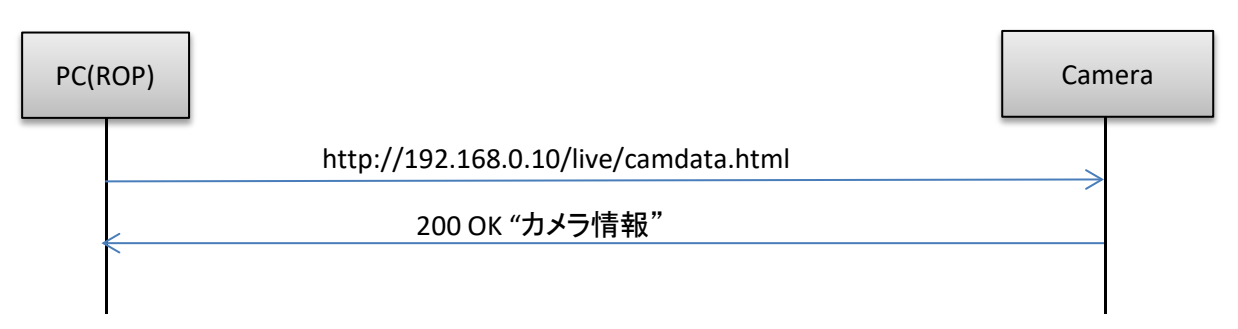

## <span id="page-18-0"></span>7.エラー返信

カメラで制御/問合せコマンドに対するエラーは、以下のER1、ER2、ER3の3種類のエラーがあります。

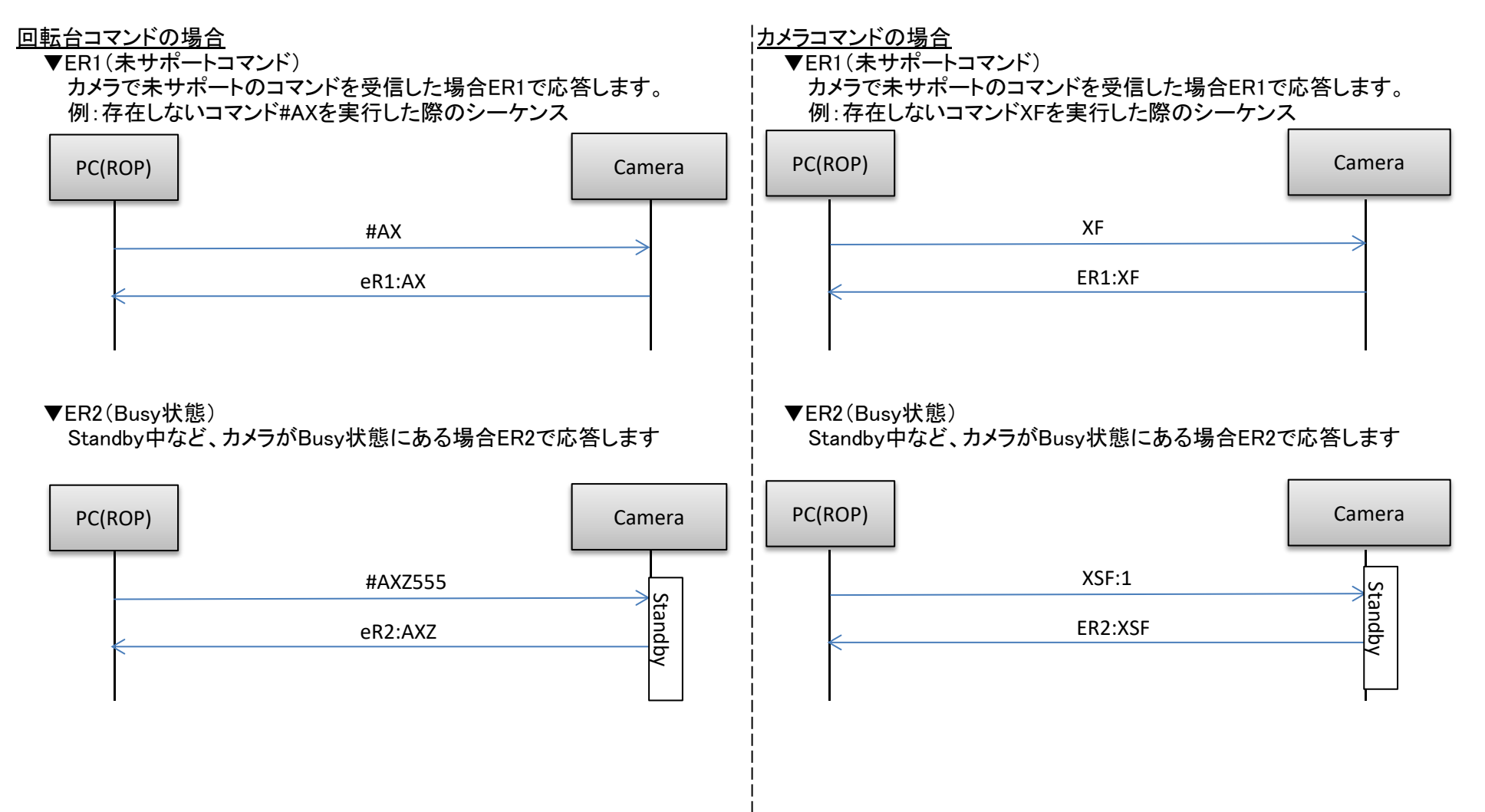

### ▼ER3(パラメータエラー)<br>- コマンドのData値が範囲外だった場合はER3で応答します インファー トランドのData値が範囲 コマンドのData値が範囲外だった場合はER3で応答します | コマンドのData値が範囲外だった場合はER3で応答します<br>例: 「#AXZ(Zoom設定)」コマンドのData値を範囲外の「000」で実行 | 例: 「OGU(ゲイン設定)」コマンドのData値を範囲外の「90」

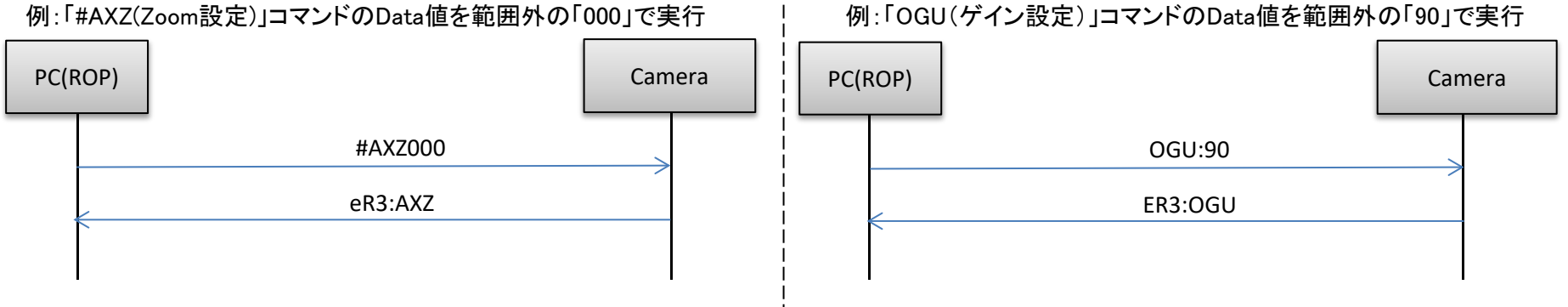

# <span id="page-20-0"></span>8. AW-UE150/HE145 メニュー・コマンド対応表

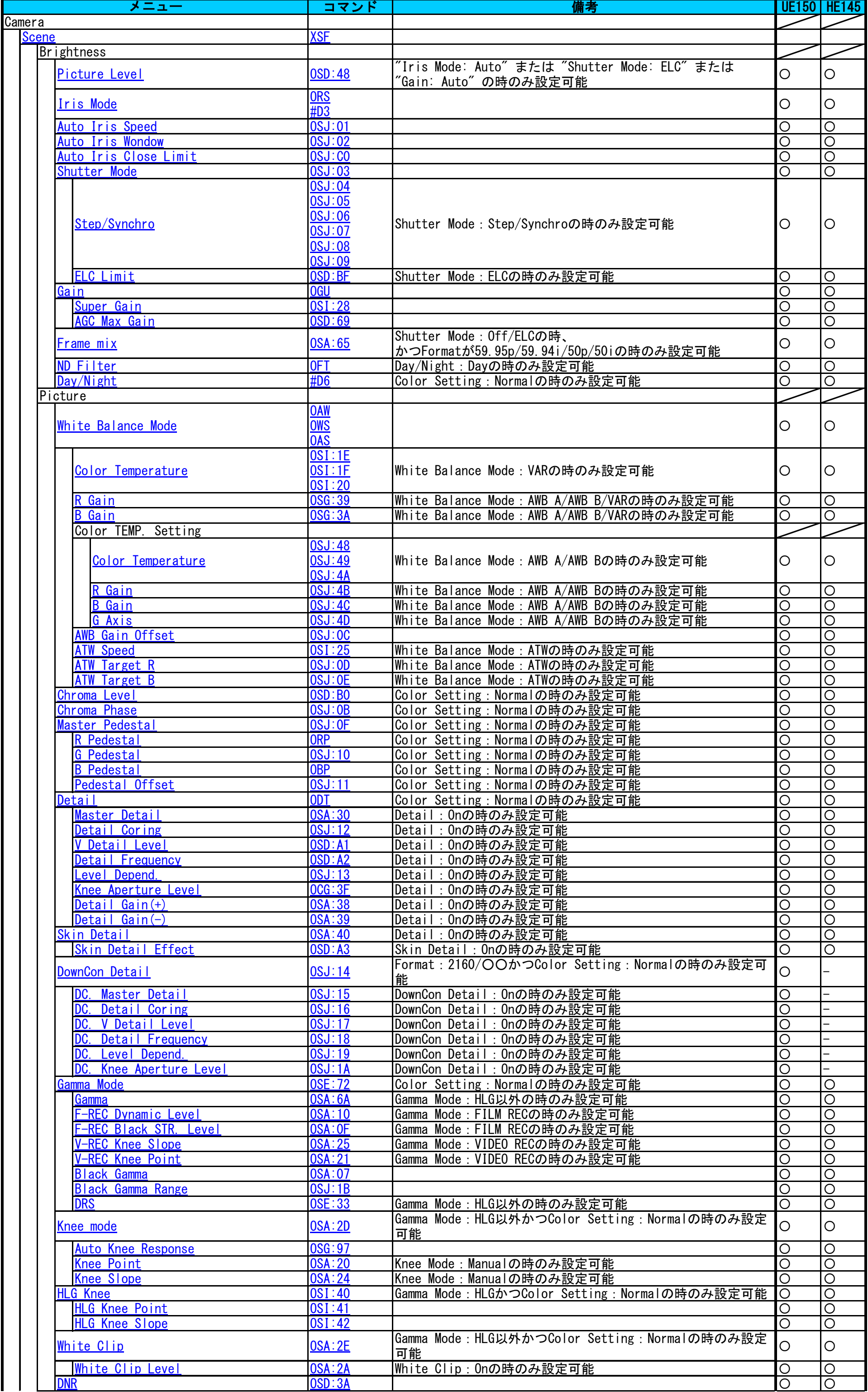

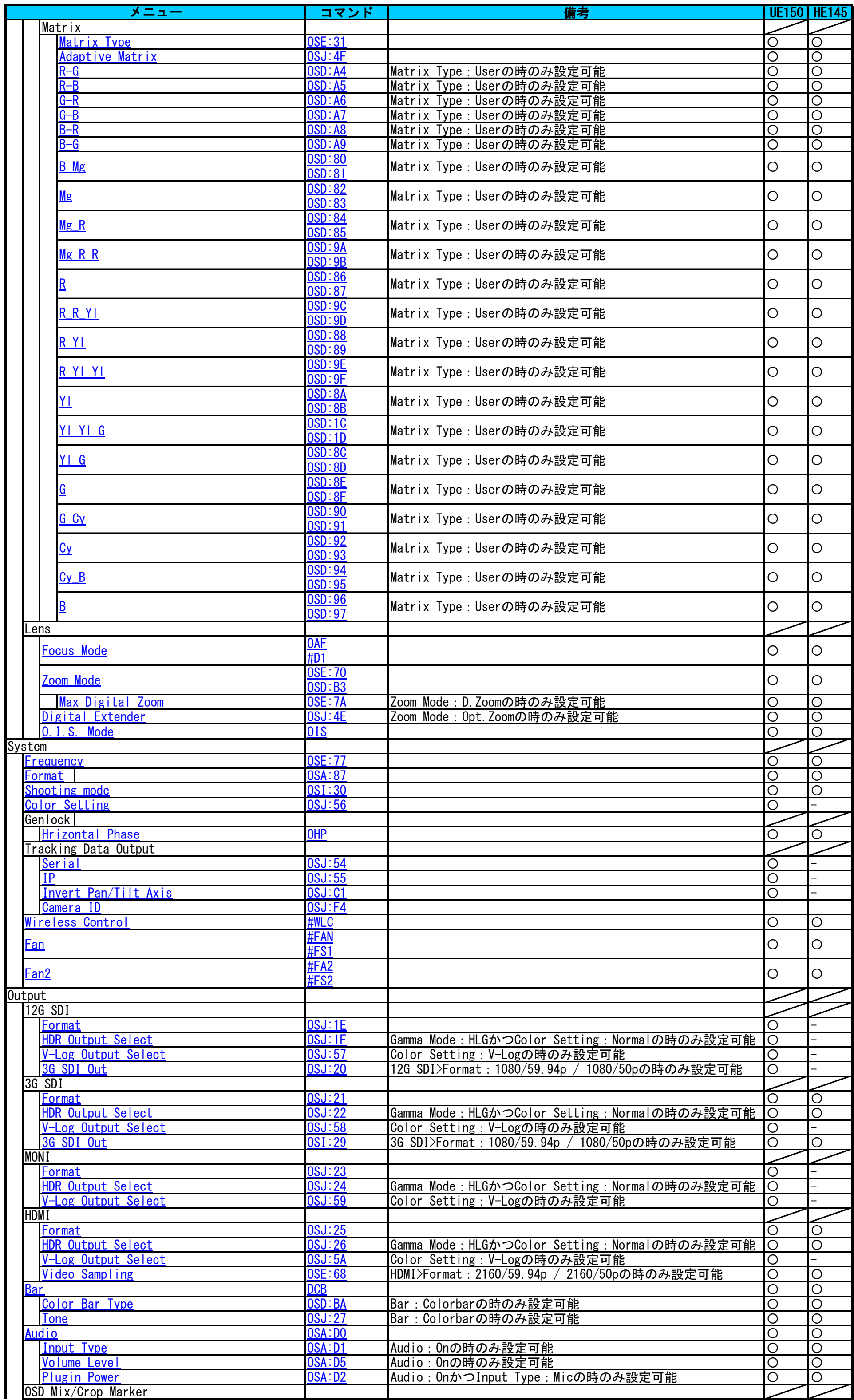

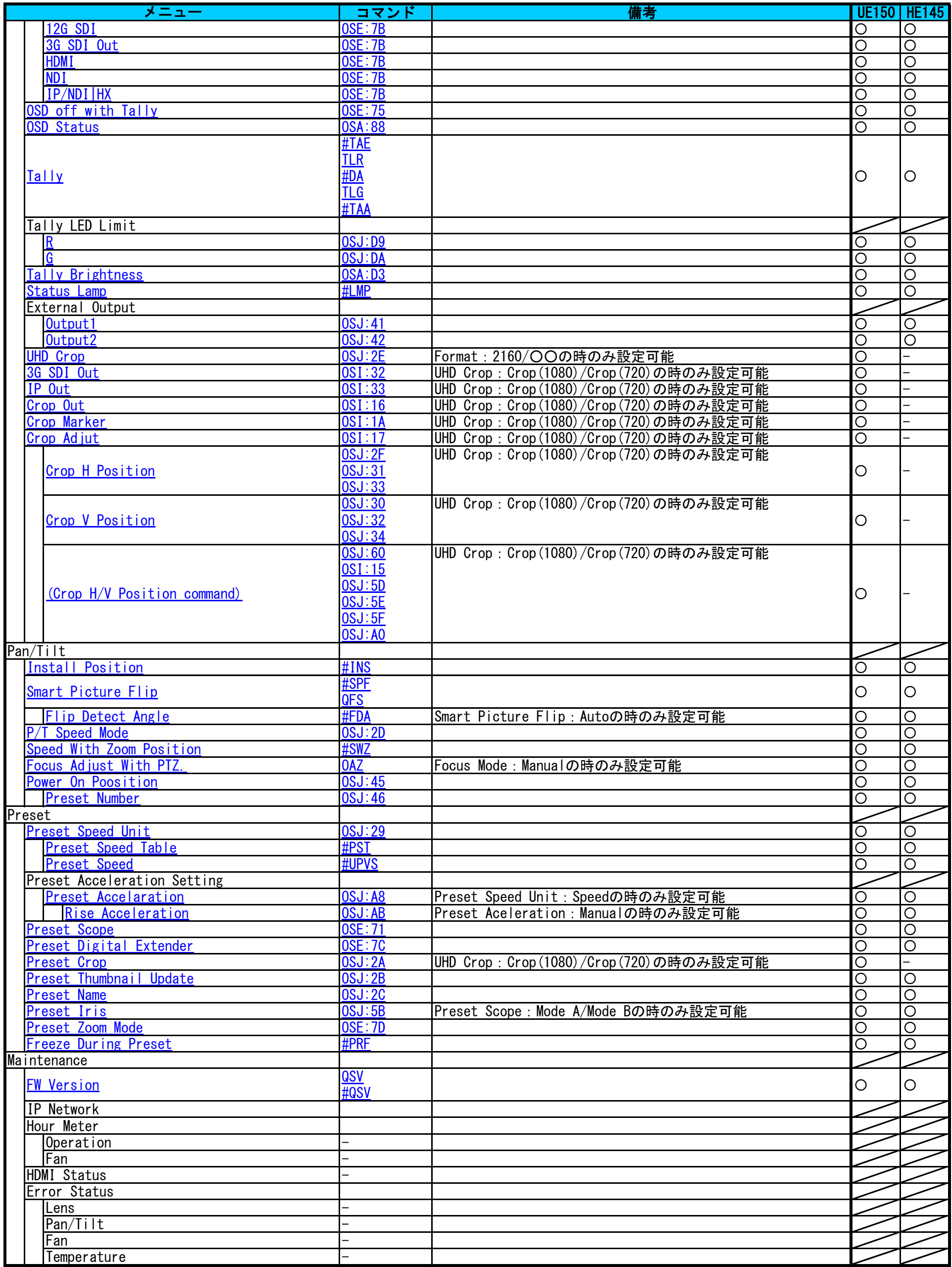

### **メニューに紐づかないコマンド**

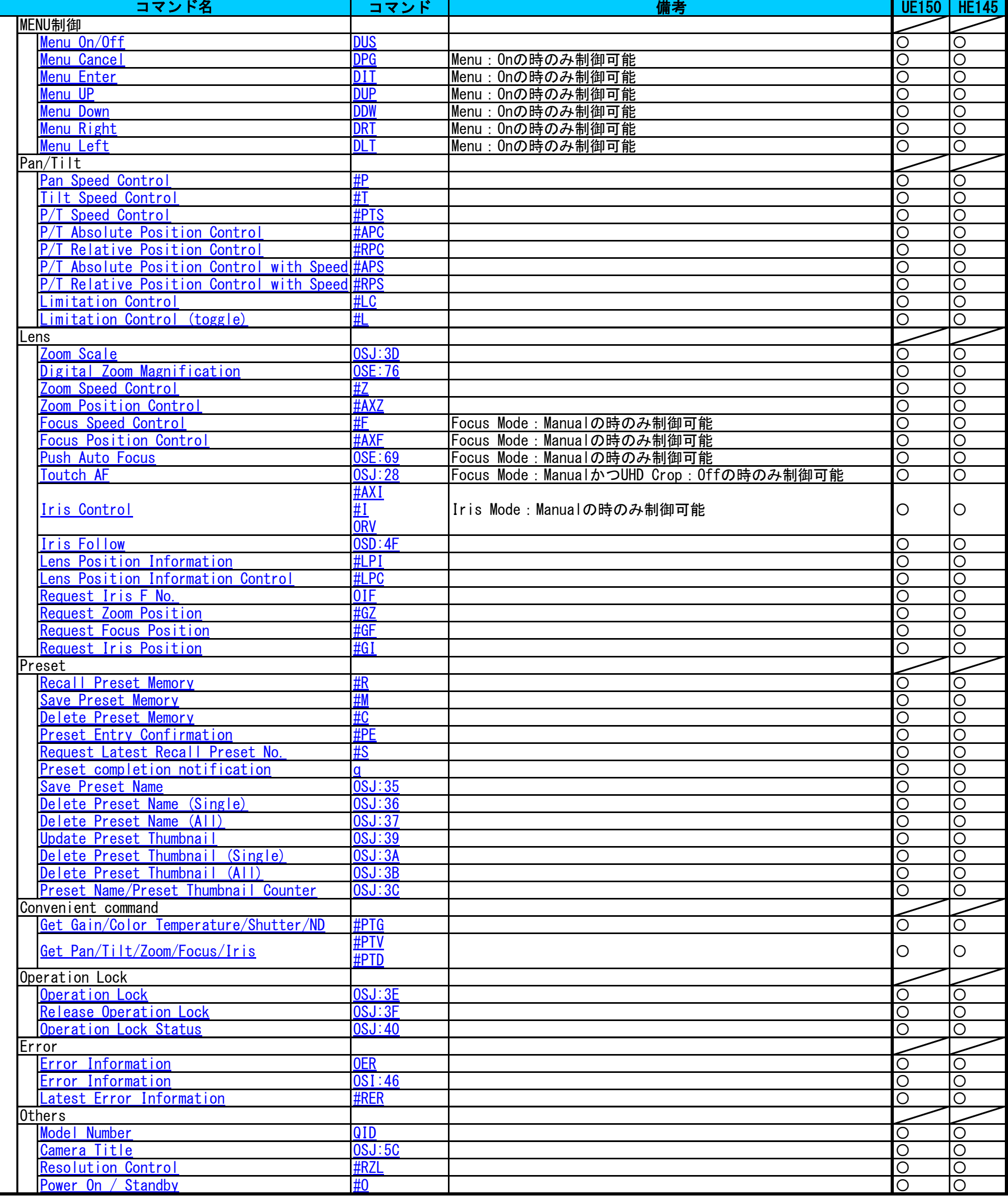

# <span id="page-24-0"></span>9. コマンド仕様一覧

### Scene

※1.コマンドタイプはptz:回転台コマンド、cam:カメラコマンドを表します

### <span id="page-24-1"></span>※2. Scene切り替え時にはSceneに属する各パラメータが変更され更新通知が送信されます

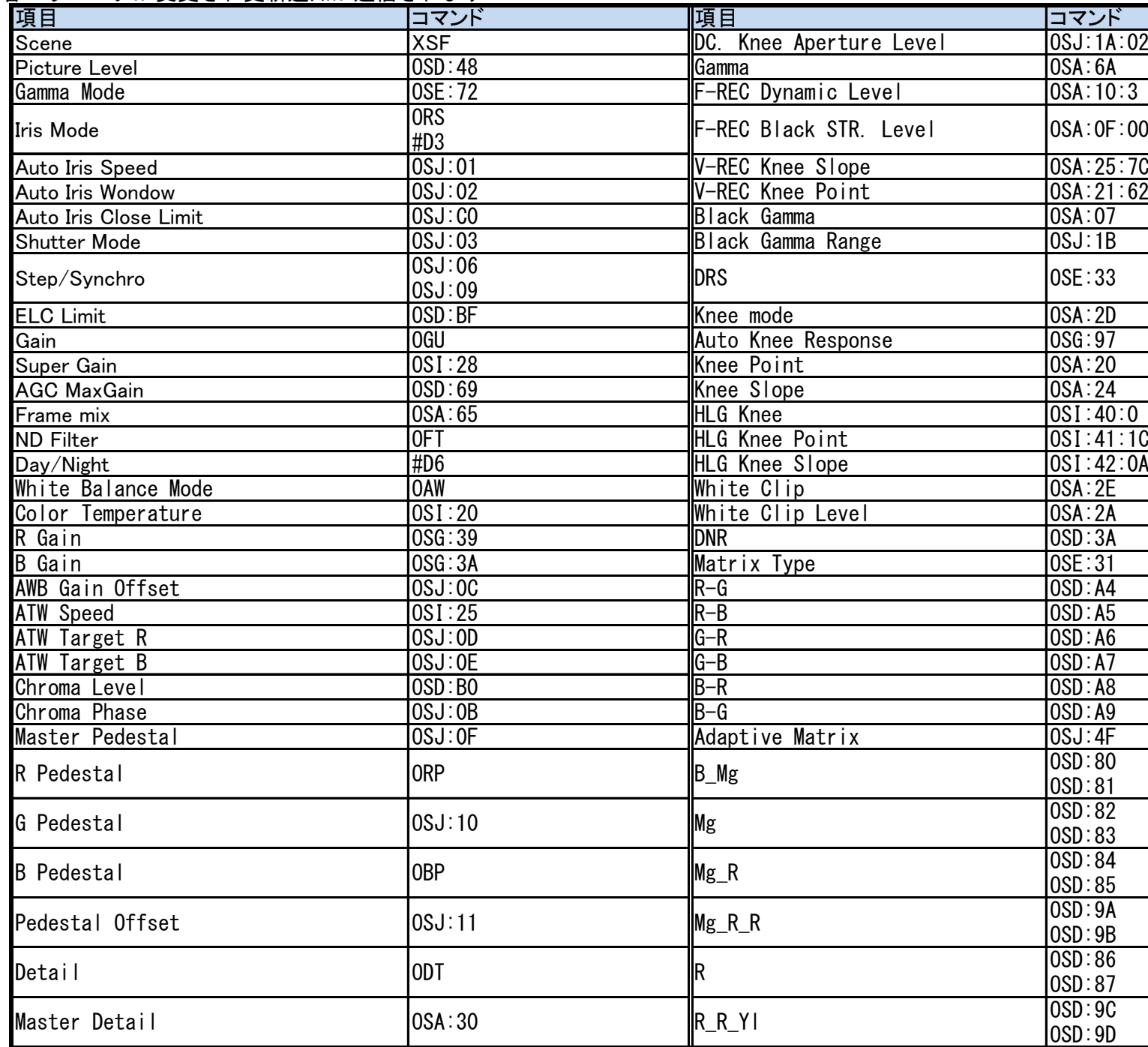

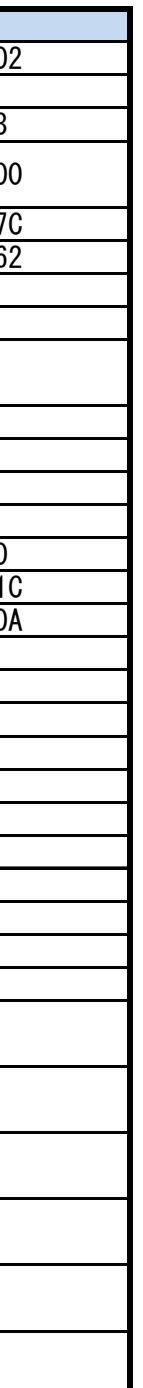

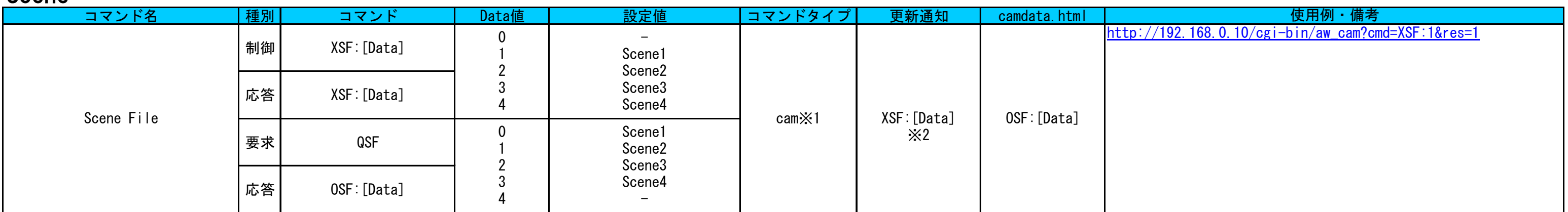

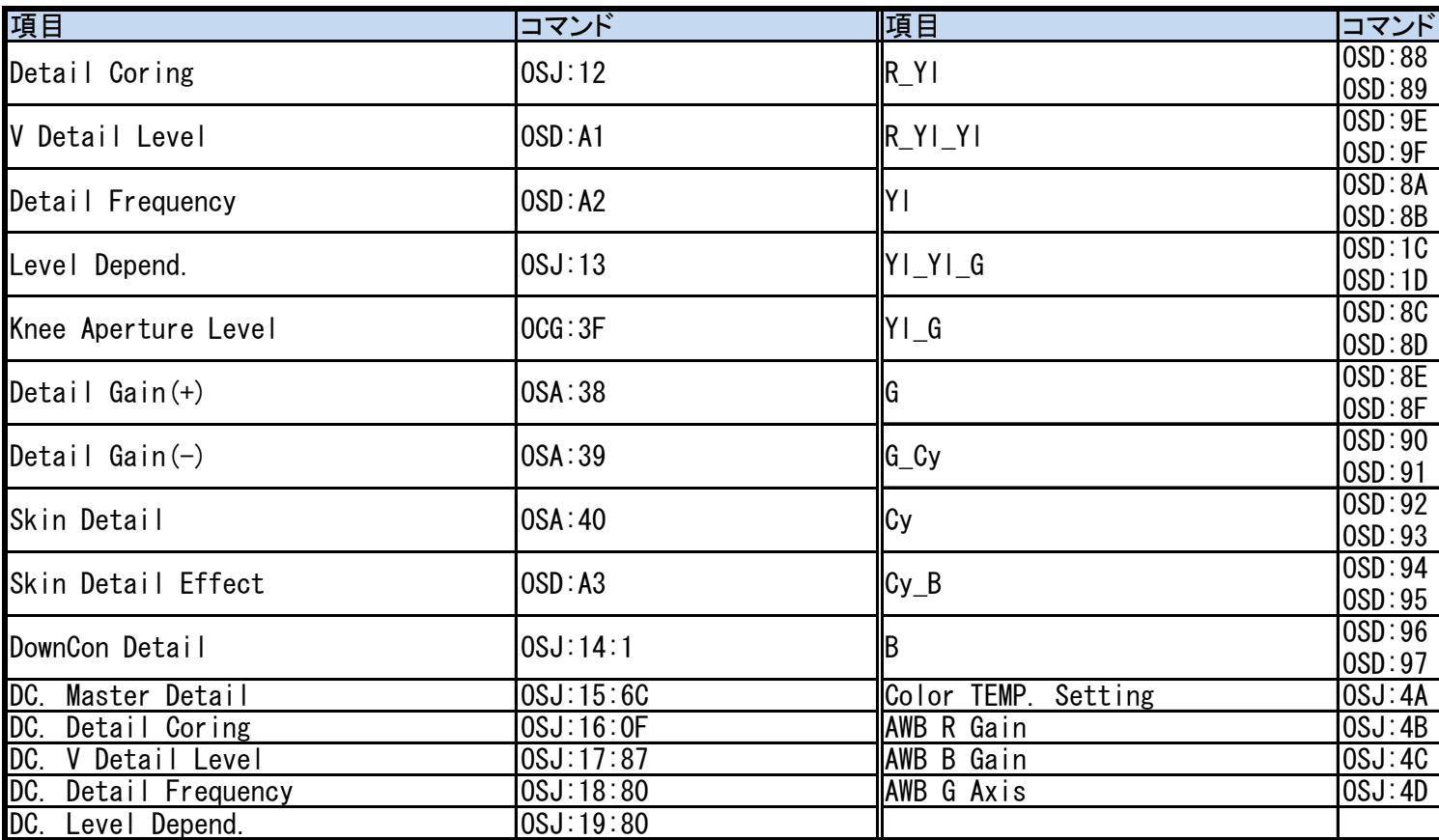

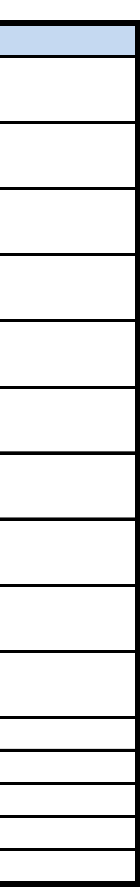

# Brightness

<span id="page-26-5"></span><span id="page-26-4"></span><span id="page-26-3"></span><span id="page-26-2"></span><span id="page-26-1"></span><span id="page-26-0"></span>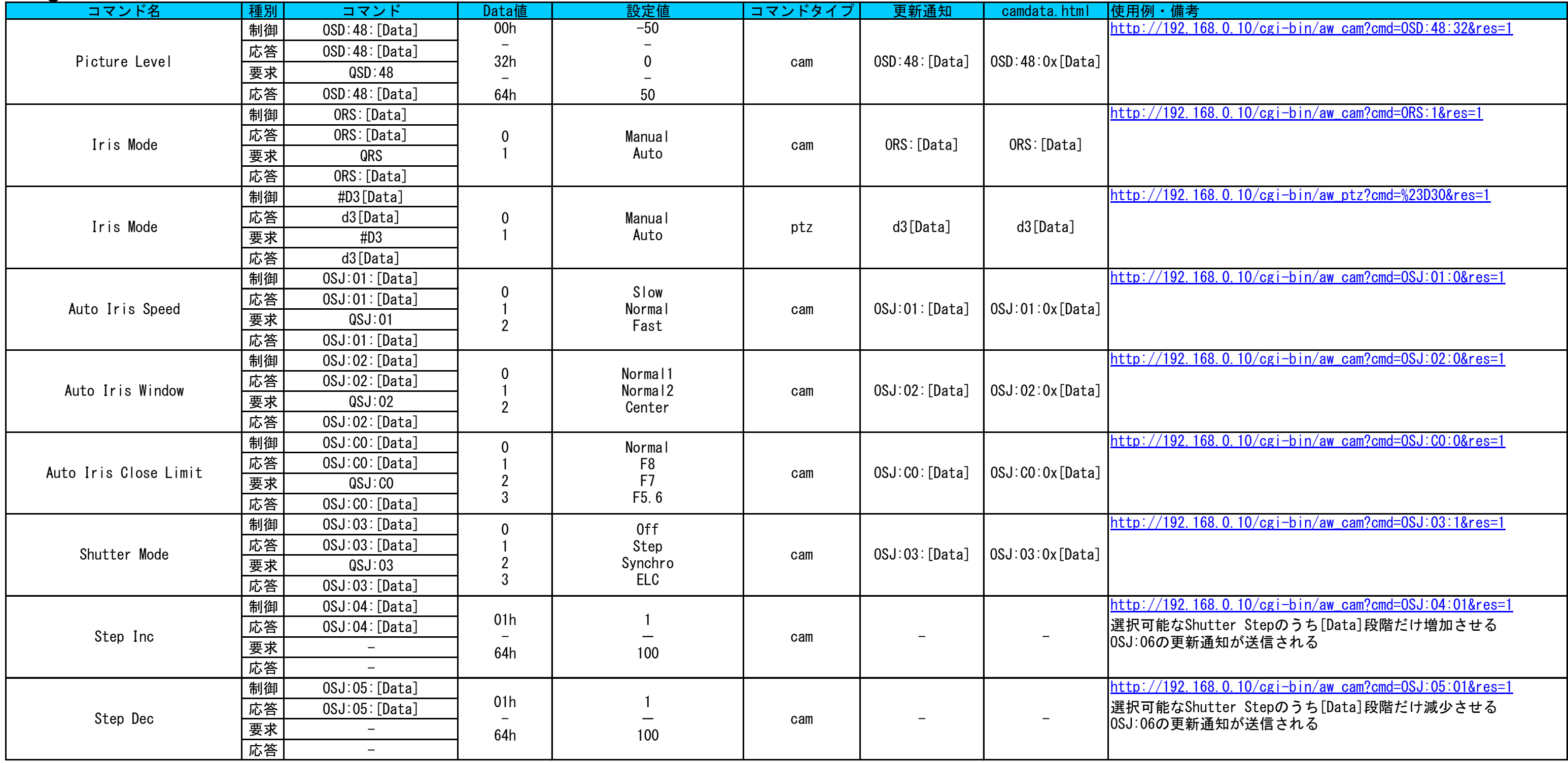

<span id="page-27-2"></span><span id="page-27-1"></span><span id="page-27-0"></span>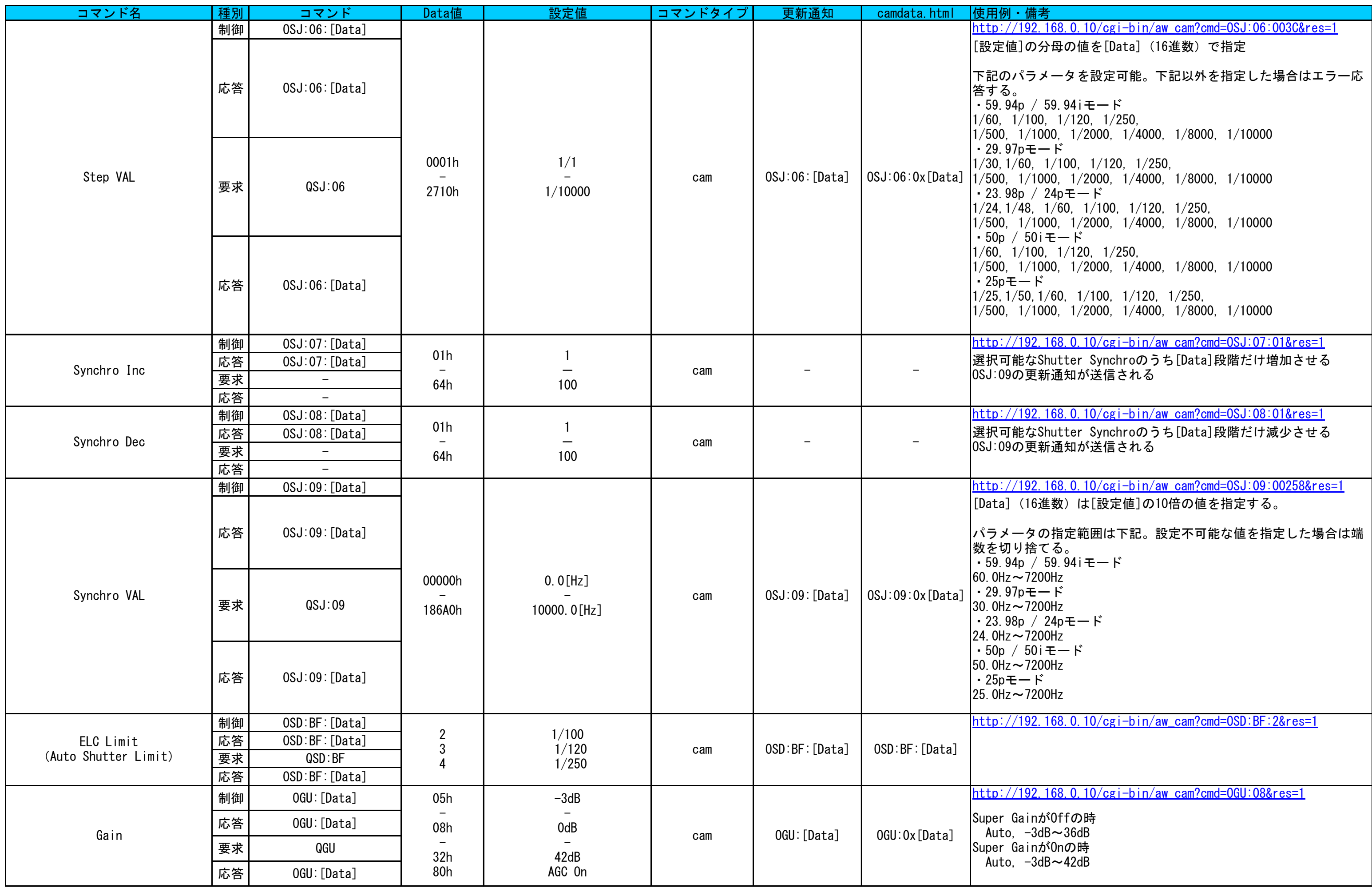

<span id="page-28-4"></span><span id="page-28-3"></span><span id="page-28-2"></span><span id="page-28-1"></span><span id="page-28-0"></span>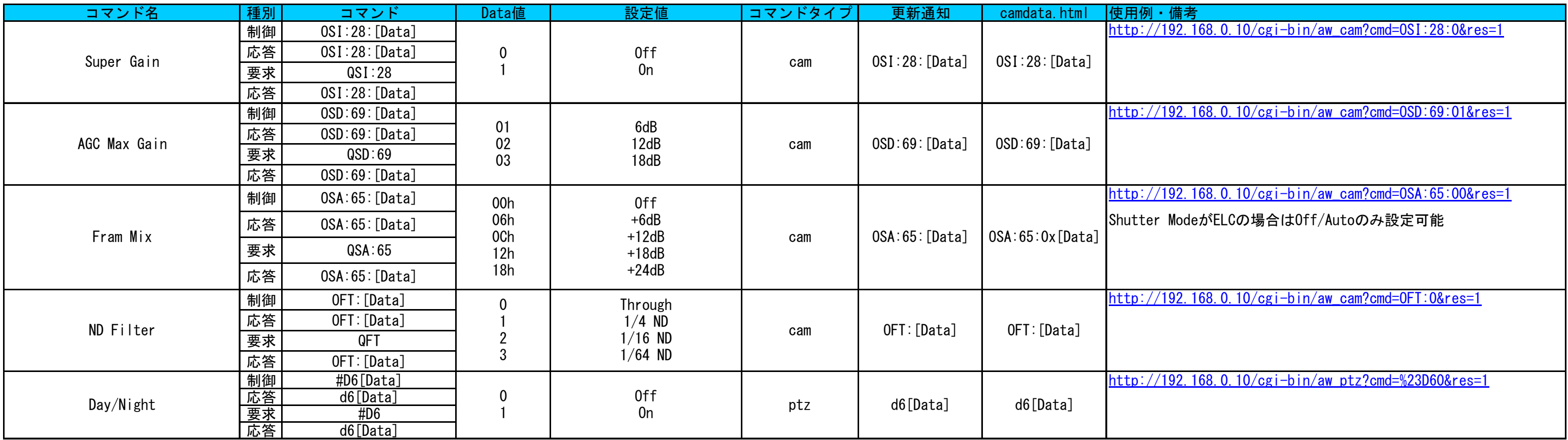

# **Picture**

<span id="page-29-3"></span><span id="page-29-2"></span><span id="page-29-1"></span><span id="page-29-0"></span>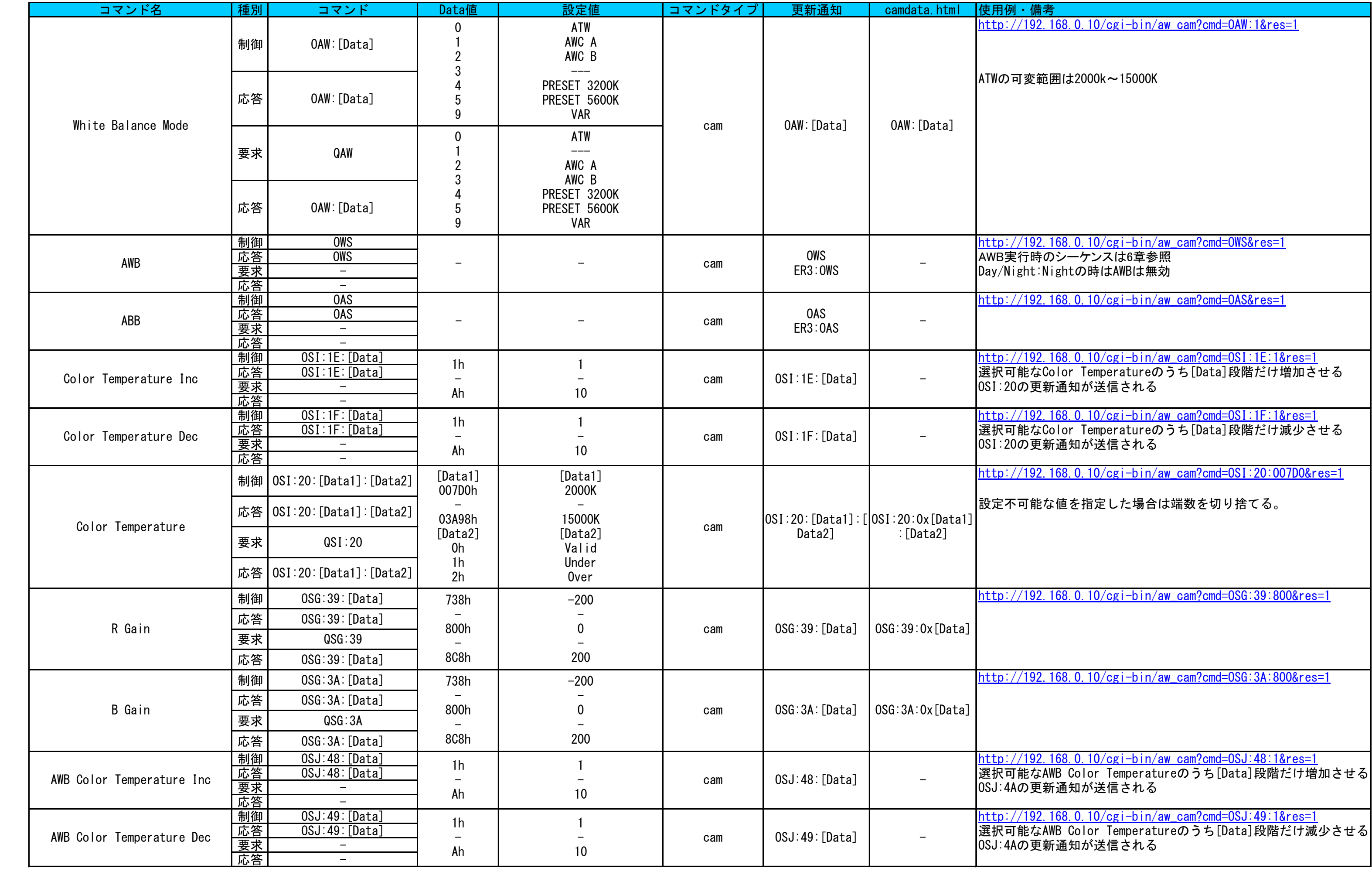

<span id="page-30-10"></span><span id="page-30-9"></span><span id="page-30-8"></span><span id="page-30-7"></span><span id="page-30-6"></span><span id="page-30-5"></span><span id="page-30-4"></span><span id="page-30-3"></span><span id="page-30-2"></span><span id="page-30-1"></span><span id="page-30-0"></span>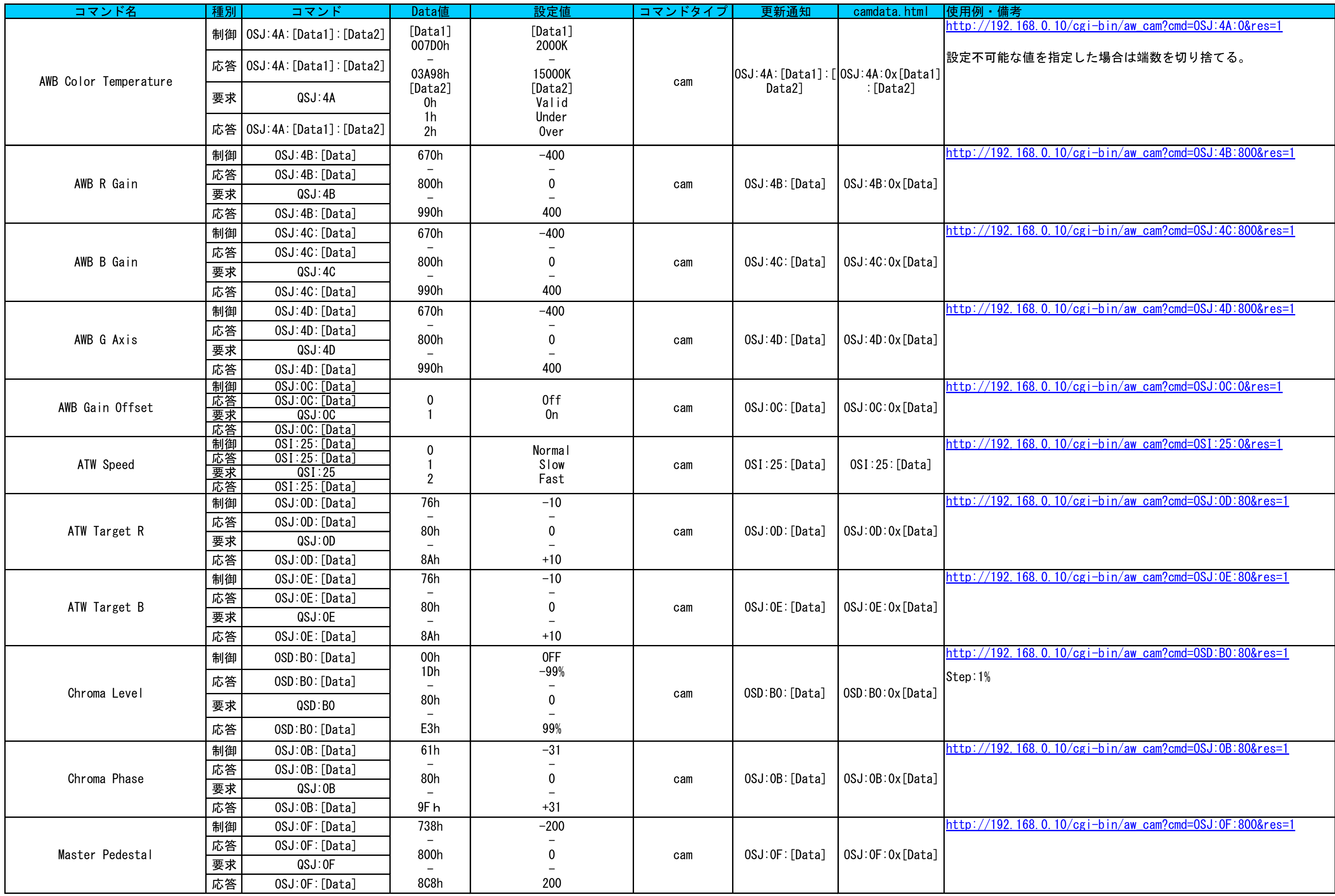

<span id="page-31-11"></span><span id="page-31-10"></span><span id="page-31-9"></span><span id="page-31-8"></span><span id="page-31-7"></span><span id="page-31-6"></span><span id="page-31-5"></span><span id="page-31-4"></span><span id="page-31-3"></span><span id="page-31-2"></span><span id="page-31-1"></span><span id="page-31-0"></span>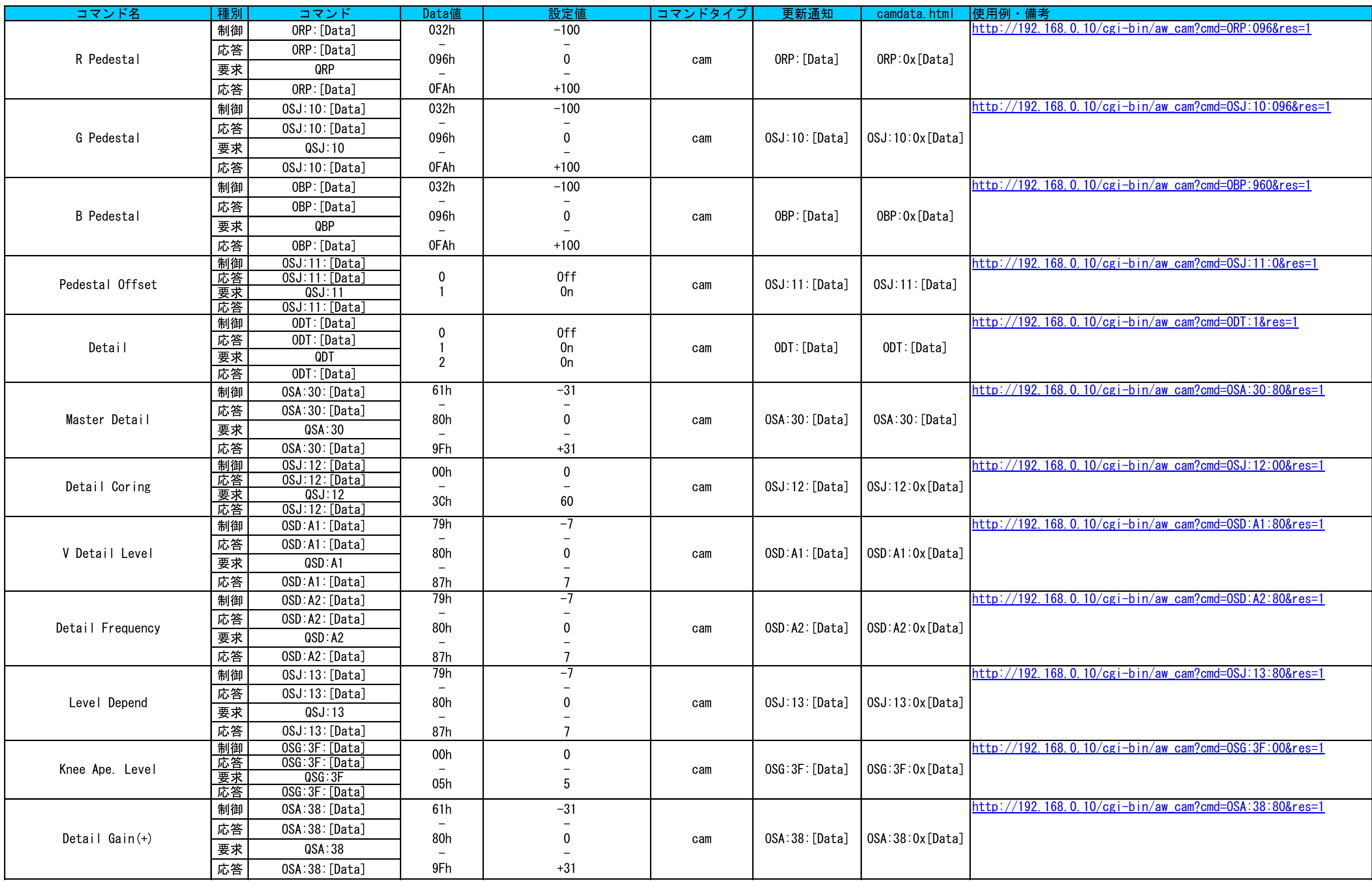

<span id="page-32-10"></span><span id="page-32-9"></span><span id="page-32-8"></span><span id="page-32-7"></span><span id="page-32-6"></span><span id="page-32-5"></span><span id="page-32-4"></span><span id="page-32-3"></span><span id="page-32-2"></span><span id="page-32-1"></span><span id="page-32-0"></span>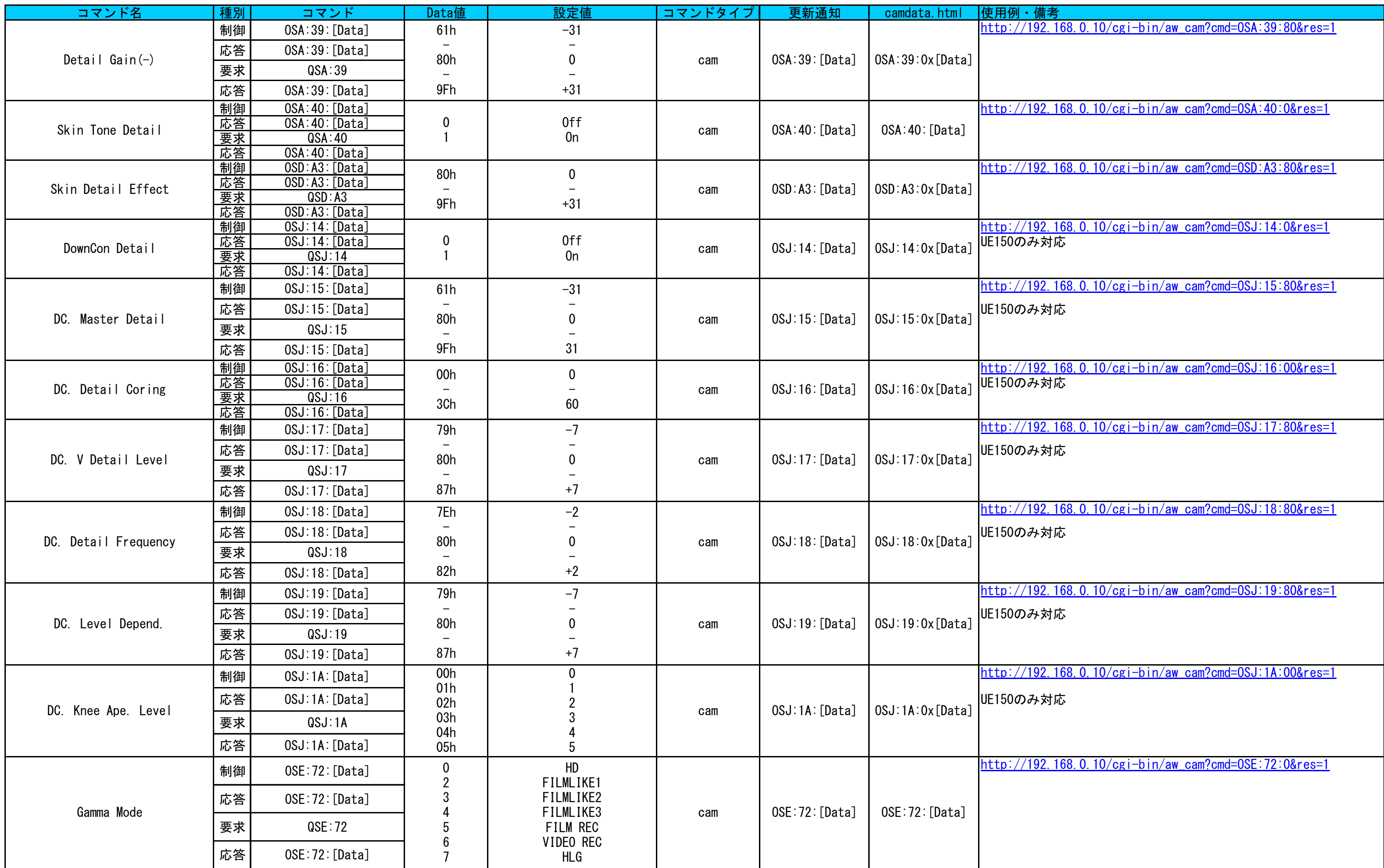

<span id="page-33-10"></span><span id="page-33-9"></span><span id="page-33-8"></span><span id="page-33-7"></span><span id="page-33-6"></span><span id="page-33-5"></span><span id="page-33-4"></span><span id="page-33-3"></span><span id="page-33-2"></span><span id="page-33-1"></span><span id="page-33-0"></span>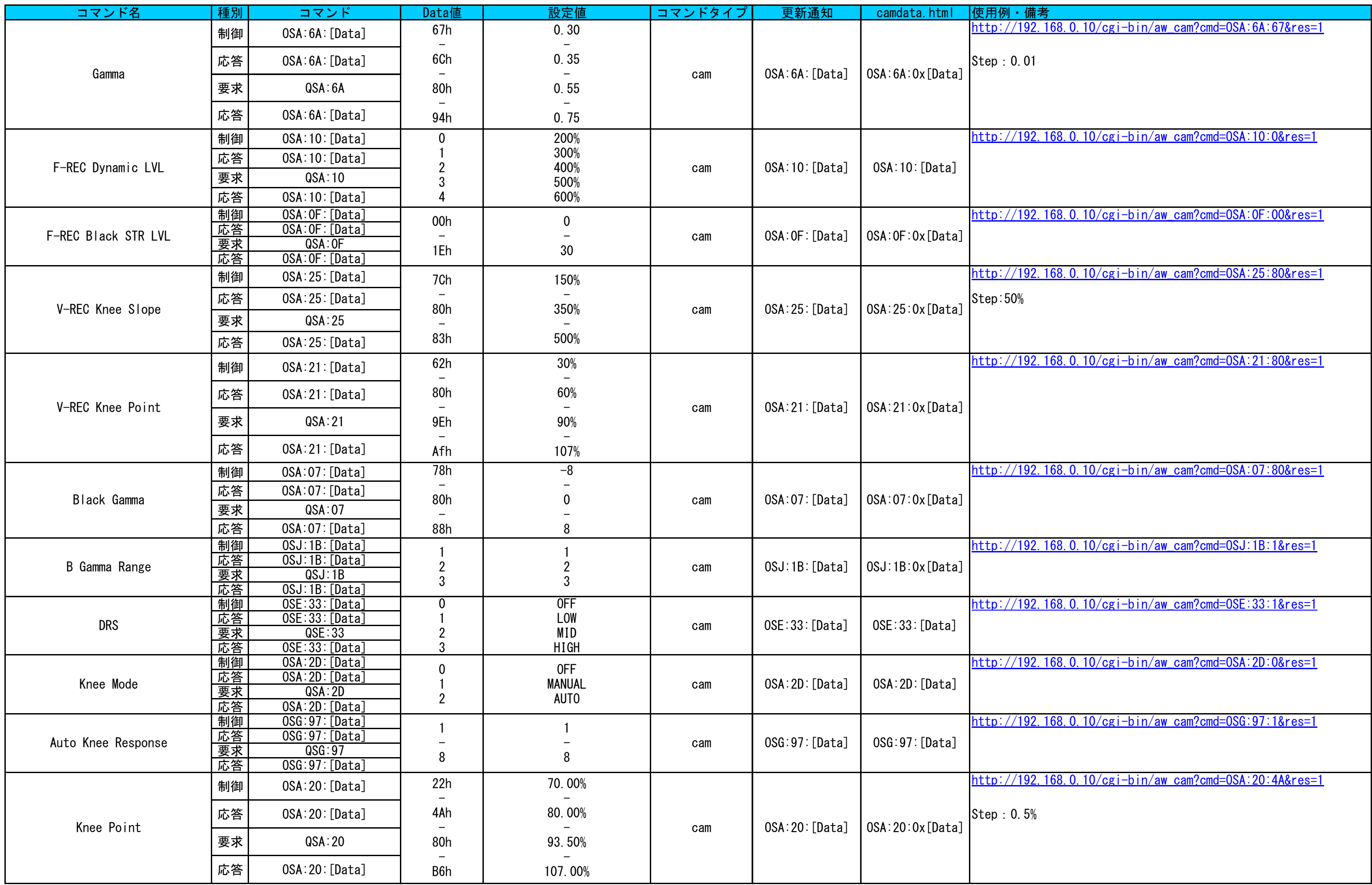

<span id="page-34-6"></span><span id="page-34-5"></span><span id="page-34-4"></span><span id="page-34-3"></span><span id="page-34-2"></span><span id="page-34-1"></span><span id="page-34-0"></span>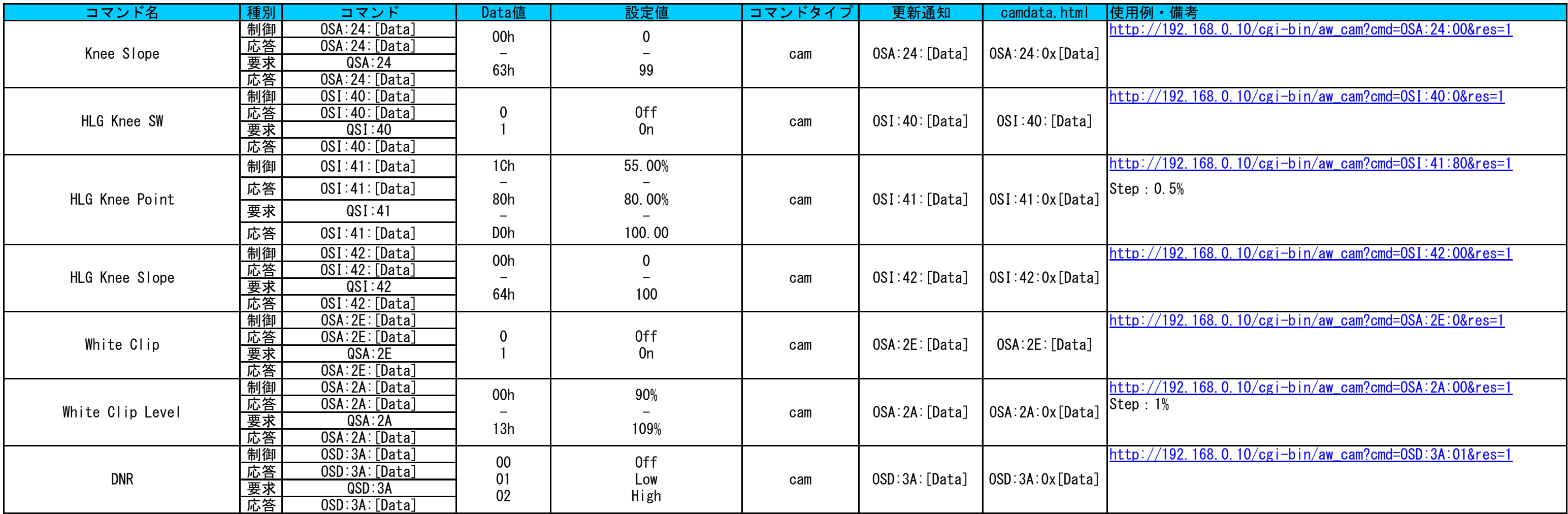

# **Matrix**

<span id="page-35-9"></span><span id="page-35-8"></span><span id="page-35-7"></span><span id="page-35-6"></span><span id="page-35-5"></span><span id="page-35-4"></span><span id="page-35-3"></span><span id="page-35-2"></span><span id="page-35-1"></span><span id="page-35-0"></span>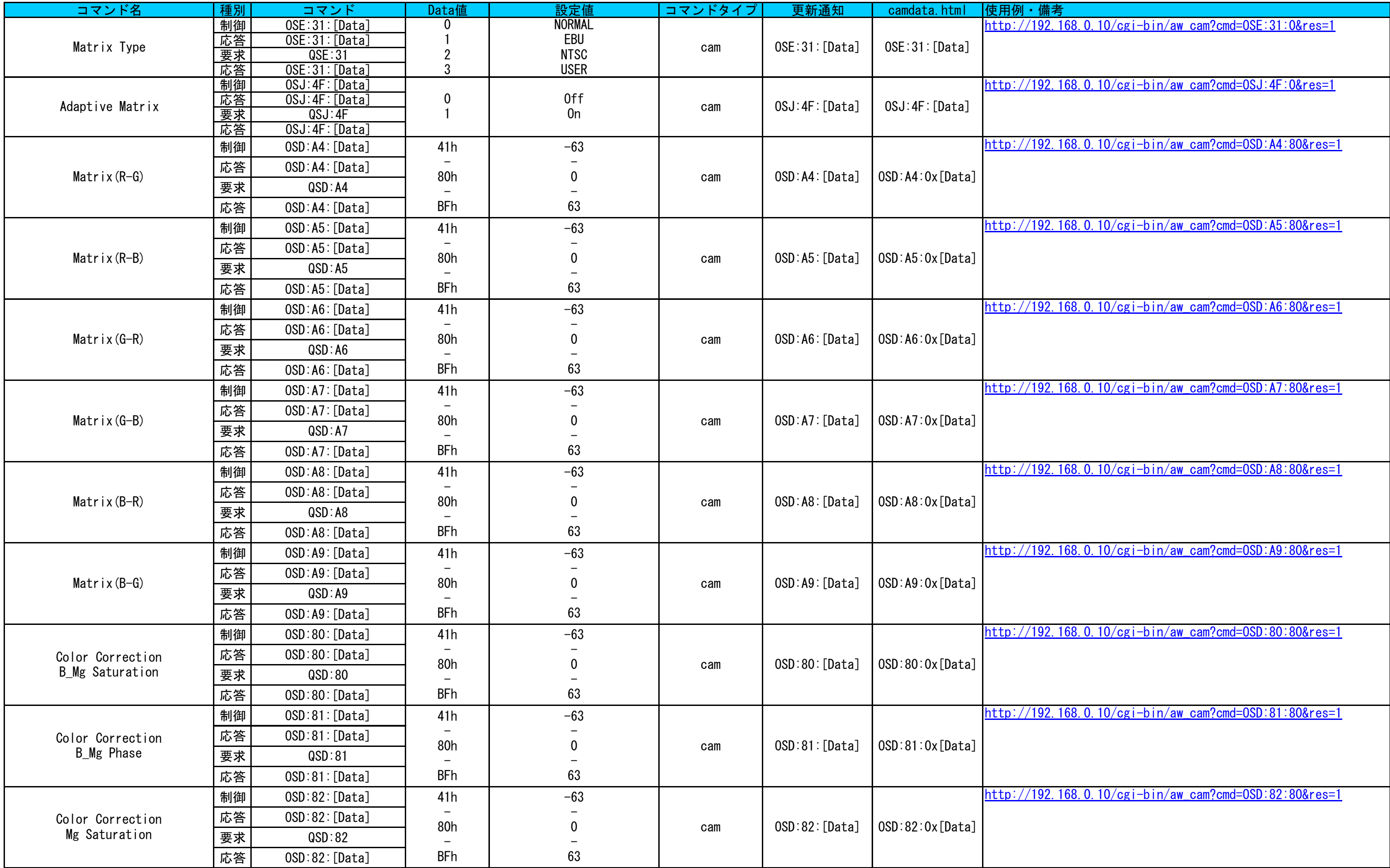

<span id="page-36-4"></span><span id="page-36-3"></span><span id="page-36-2"></span><span id="page-36-1"></span><span id="page-36-0"></span>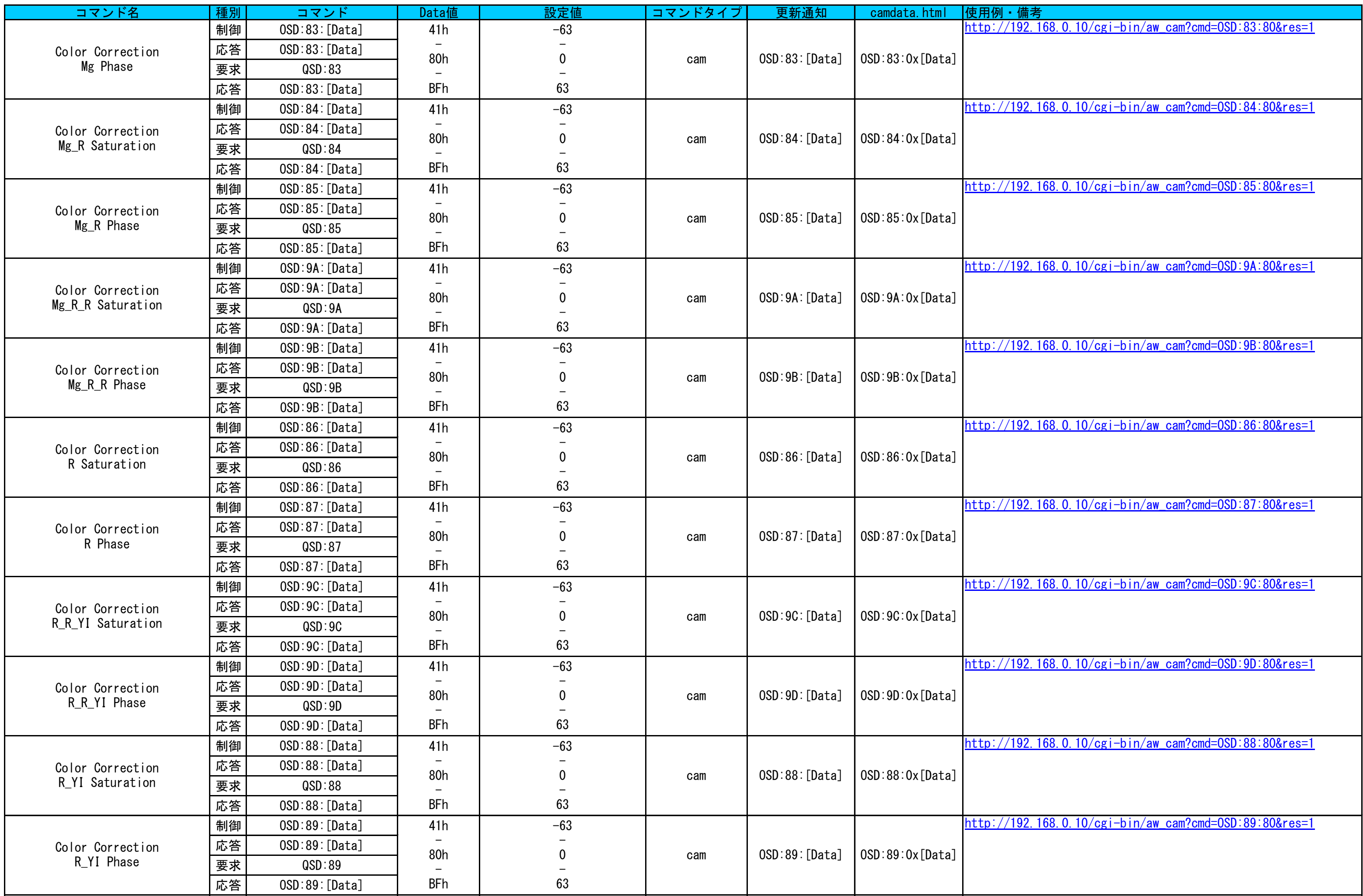

<span id="page-37-5"></span><span id="page-37-4"></span><span id="page-37-3"></span><span id="page-37-2"></span><span id="page-37-1"></span><span id="page-37-0"></span>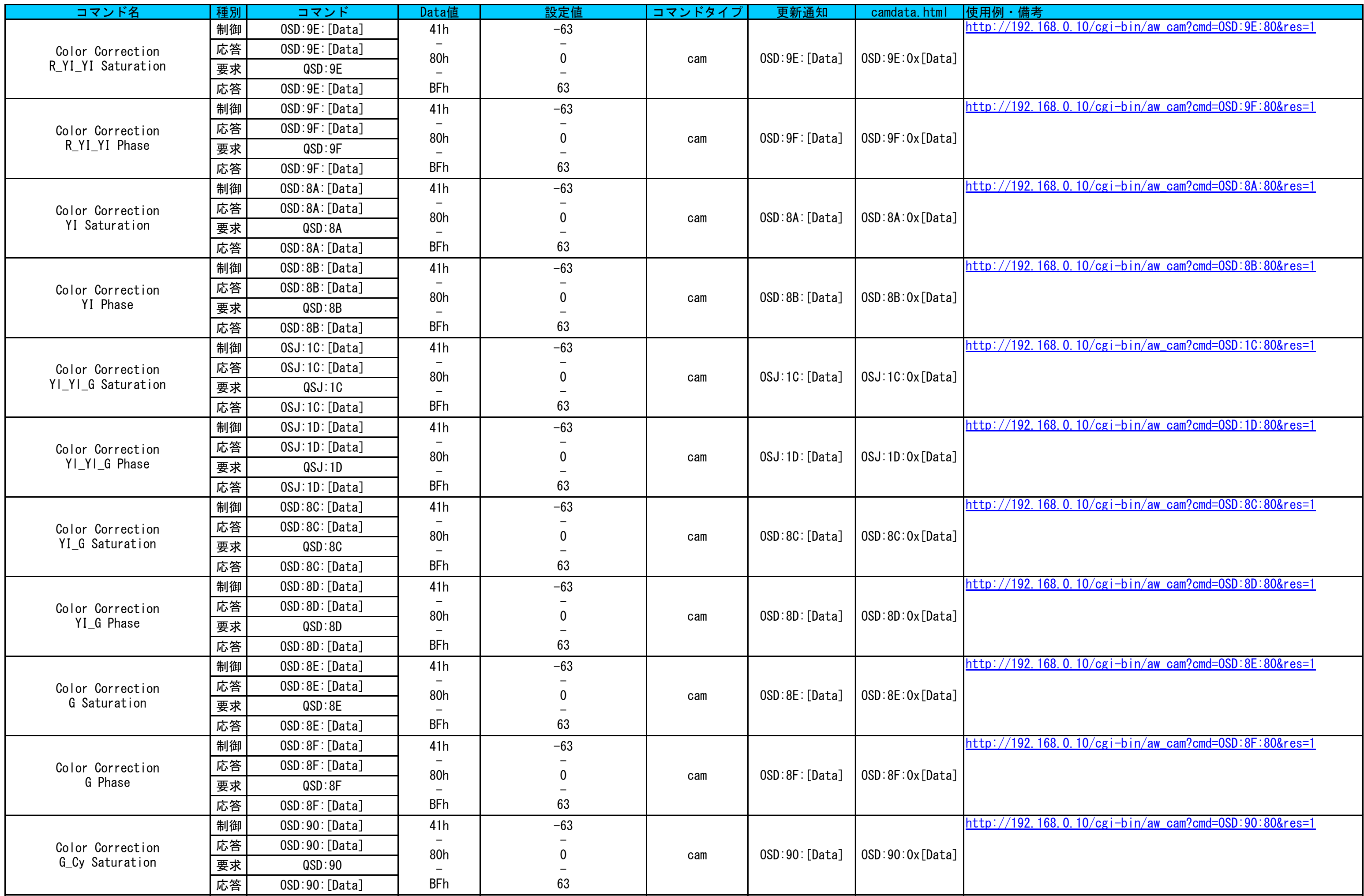

<span id="page-38-2"></span><span id="page-38-1"></span><span id="page-38-0"></span>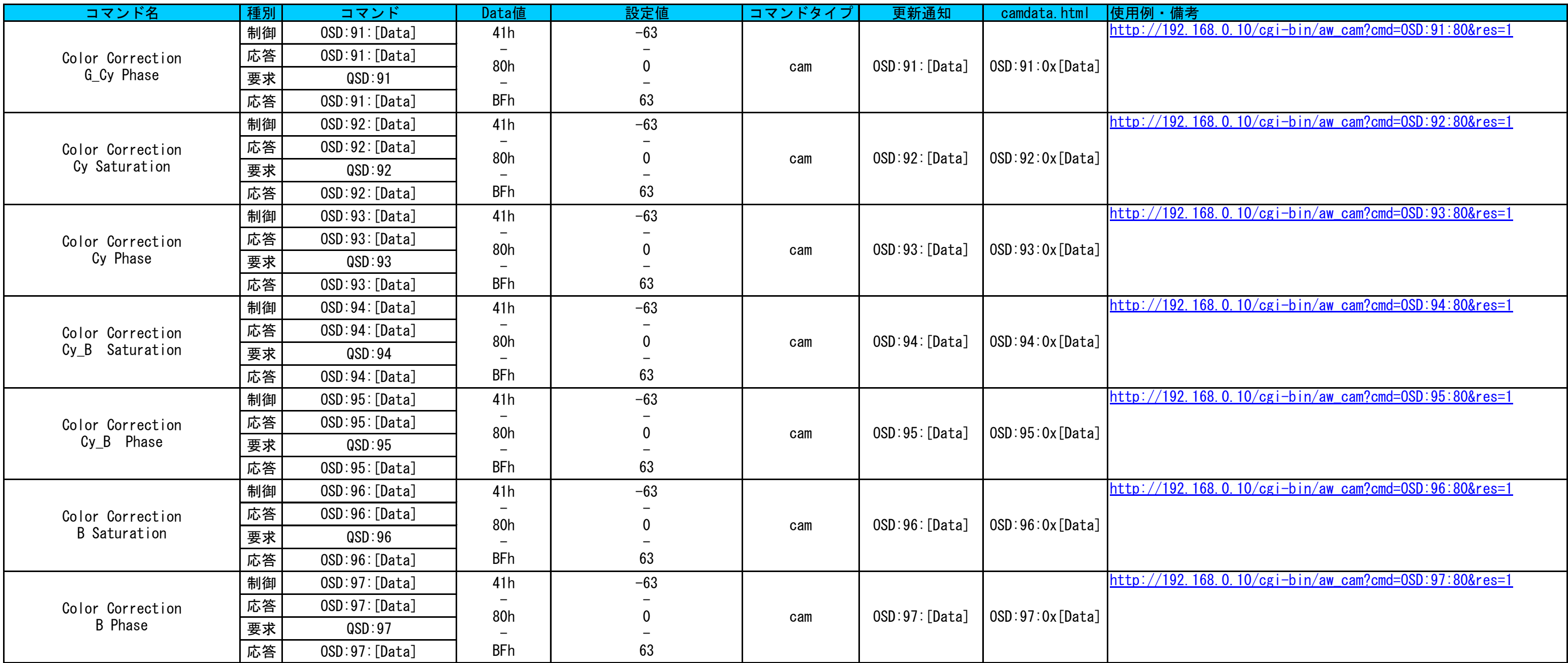

# **Lens**

<span id="page-39-8"></span><span id="page-39-7"></span><span id="page-39-6"></span><span id="page-39-5"></span><span id="page-39-4"></span><span id="page-39-3"></span><span id="page-39-2"></span><span id="page-39-1"></span><span id="page-39-0"></span>![](_page_39_Picture_597.jpeg)

<span id="page-40-7"></span><span id="page-40-6"></span><span id="page-40-5"></span><span id="page-40-4"></span><span id="page-40-3"></span><span id="page-40-2"></span><span id="page-40-1"></span><span id="page-40-0"></span>![](_page_40_Picture_617.jpeg)

<span id="page-41-3"></span><span id="page-41-2"></span><span id="page-41-1"></span><span id="page-41-0"></span>![](_page_41_Picture_301.jpeg)

# **System**

<span id="page-42-8"></span><span id="page-42-7"></span><span id="page-42-6"></span><span id="page-42-5"></span><span id="page-42-4"></span><span id="page-42-3"></span><span id="page-42-2"></span><span id="page-42-1"></span><span id="page-42-0"></span>![](_page_42_Picture_651.jpeg)

<span id="page-43-2"></span><span id="page-43-1"></span><span id="page-43-0"></span>![](_page_43_Picture_278.jpeg)

# **Output**

<span id="page-44-6"></span><span id="page-44-5"></span><span id="page-44-4"></span><span id="page-44-3"></span><span id="page-44-2"></span><span id="page-44-1"></span><span id="page-44-0"></span>![](_page_44_Picture_602.jpeg)

<span id="page-45-7"></span><span id="page-45-6"></span><span id="page-45-5"></span><span id="page-45-4"></span><span id="page-45-3"></span><span id="page-45-2"></span><span id="page-45-1"></span><span id="page-45-0"></span>![](_page_45_Picture_625.jpeg)

<span id="page-46-11"></span><span id="page-46-10"></span><span id="page-46-9"></span><span id="page-46-8"></span><span id="page-46-7"></span><span id="page-46-6"></span><span id="page-46-5"></span><span id="page-46-4"></span><span id="page-46-3"></span><span id="page-46-2"></span><span id="page-46-1"></span><span id="page-46-0"></span>![](_page_46_Picture_631.jpeg)

![](_page_46_Picture_632.jpeg)

<span id="page-47-4"></span><span id="page-47-3"></span><span id="page-47-2"></span><span id="page-47-1"></span><span id="page-47-0"></span>![](_page_47_Picture_614.jpeg)

<span id="page-48-7"></span><span id="page-48-6"></span><span id="page-48-5"></span><span id="page-48-4"></span><span id="page-48-3"></span><span id="page-48-2"></span><span id="page-48-1"></span><span id="page-48-0"></span>![](_page_48_Picture_623.jpeg)

<span id="page-49-0"></span>![](_page_49_Picture_441.jpeg)

![](_page_49_Picture_442.jpeg)

![](_page_50_Picture_446.jpeg)

![](_page_50_Picture_447.jpeg)

# Pan/Tilt

<span id="page-51-9"></span><span id="page-51-8"></span><span id="page-51-7"></span><span id="page-51-6"></span><span id="page-51-5"></span><span id="page-51-4"></span><span id="page-51-3"></span><span id="page-51-2"></span><span id="page-51-1"></span><span id="page-51-0"></span>![](_page_51_Picture_567.jpeg)

<span id="page-52-2"></span><span id="page-52-1"></span><span id="page-52-0"></span>![](_page_52_Picture_352.jpeg)

<span id="page-53-2"></span><span id="page-53-1"></span><span id="page-53-0"></span>![](_page_53_Picture_447.jpeg)

<span id="page-54-0"></span>![](_page_54_Picture_104.jpeg)

# **Preset**

<span id="page-55-6"></span><span id="page-55-5"></span><span id="page-55-4"></span><span id="page-55-3"></span><span id="page-55-2"></span><span id="page-55-1"></span><span id="page-55-0"></span>![](_page_55_Picture_470.jpeg)

<span id="page-56-10"></span><span id="page-56-9"></span><span id="page-56-8"></span><span id="page-56-7"></span><span id="page-56-6"></span><span id="page-56-5"></span><span id="page-56-4"></span><span id="page-56-3"></span><span id="page-56-2"></span><span id="page-56-1"></span><span id="page-56-0"></span>![](_page_56_Picture_628.jpeg)

<span id="page-57-7"></span><span id="page-57-6"></span><span id="page-57-5"></span><span id="page-57-4"></span><span id="page-57-3"></span><span id="page-57-2"></span><span id="page-57-1"></span><span id="page-57-0"></span>[Preset再生時のシーケンスは6章参照](#page-15-0)

![](_page_57_Picture_515.jpeg)

# 便利コマンド

<span id="page-58-1"></span><span id="page-58-0"></span>![](_page_58_Picture_437.jpeg)

![](_page_59_Picture_187.jpeg)

# **OSD**

<span id="page-60-6"></span><span id="page-60-5"></span><span id="page-60-4"></span><span id="page-60-3"></span><span id="page-60-2"></span><span id="page-60-1"></span><span id="page-60-0"></span>![](_page_60_Picture_294.jpeg)

# Remote Controller

<span id="page-61-2"></span><span id="page-61-1"></span><span id="page-61-0"></span>![](_page_61_Picture_180.jpeg)

# <span id="page-62-0"></span>**Maintenance**

<span id="page-62-3"></span><span id="page-62-2"></span><span id="page-62-1"></span>![](_page_62_Picture_404.jpeg)

# <span id="page-63-0"></span>**Others**

<span id="page-63-5"></span><span id="page-63-4"></span><span id="page-63-3"></span><span id="page-63-2"></span><span id="page-63-1"></span>![](_page_63_Picture_428.jpeg)